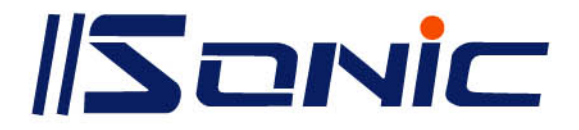

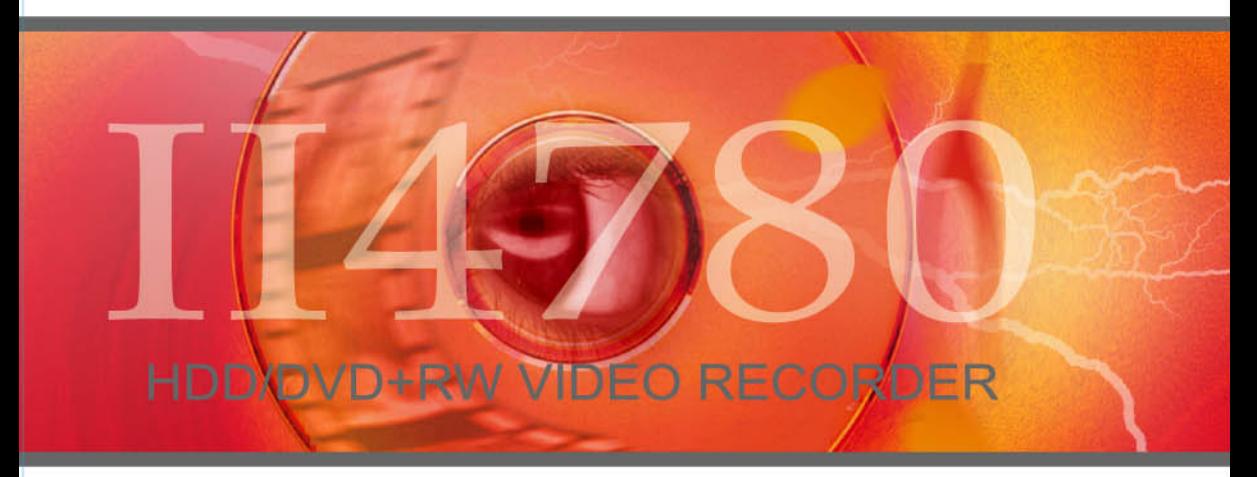

# **MANUEL UTILISATEVR**

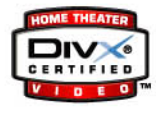

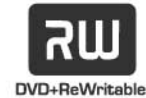

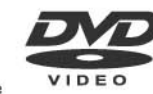

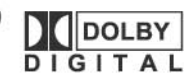

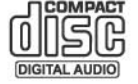

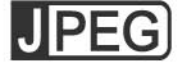

# Table des matières

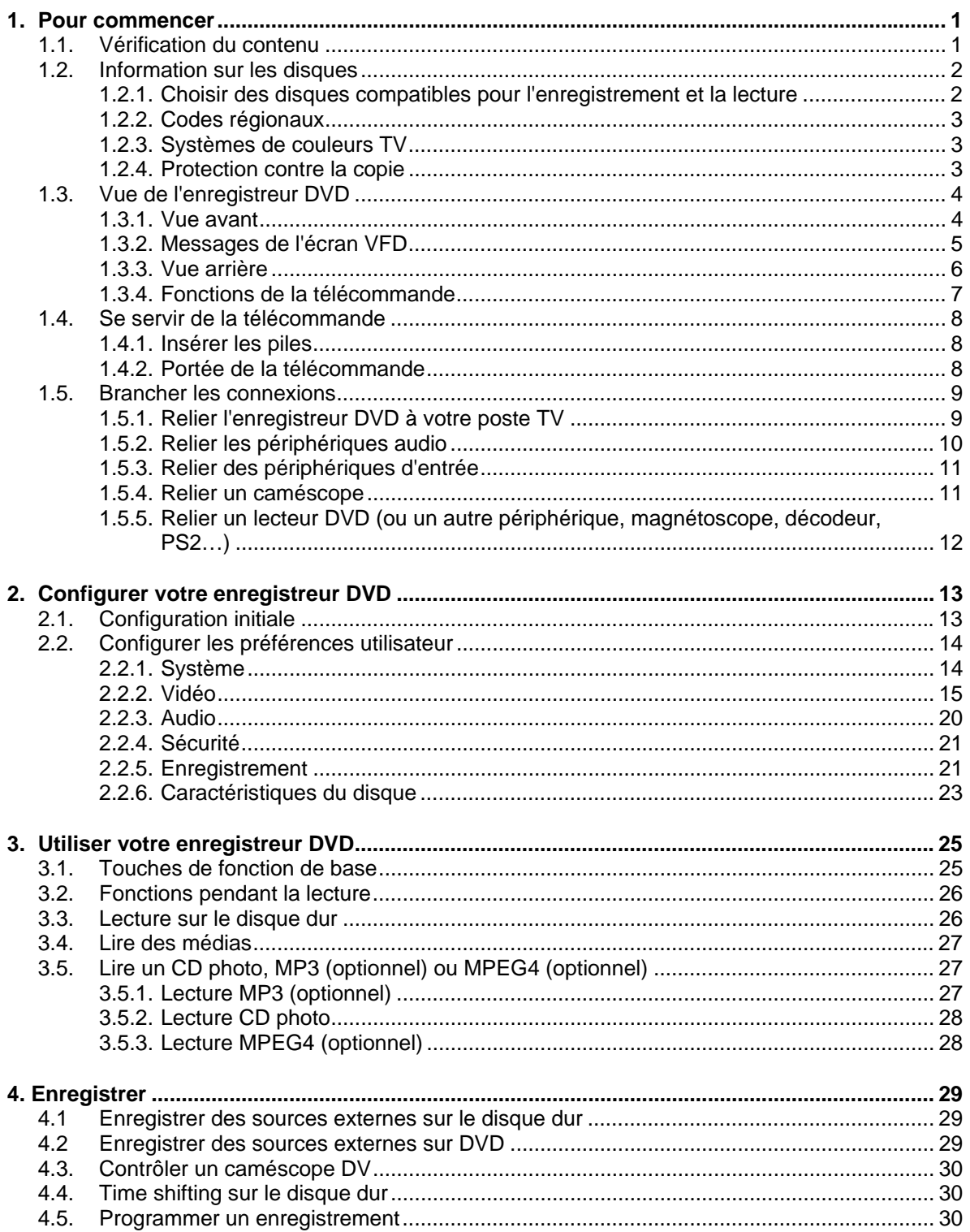

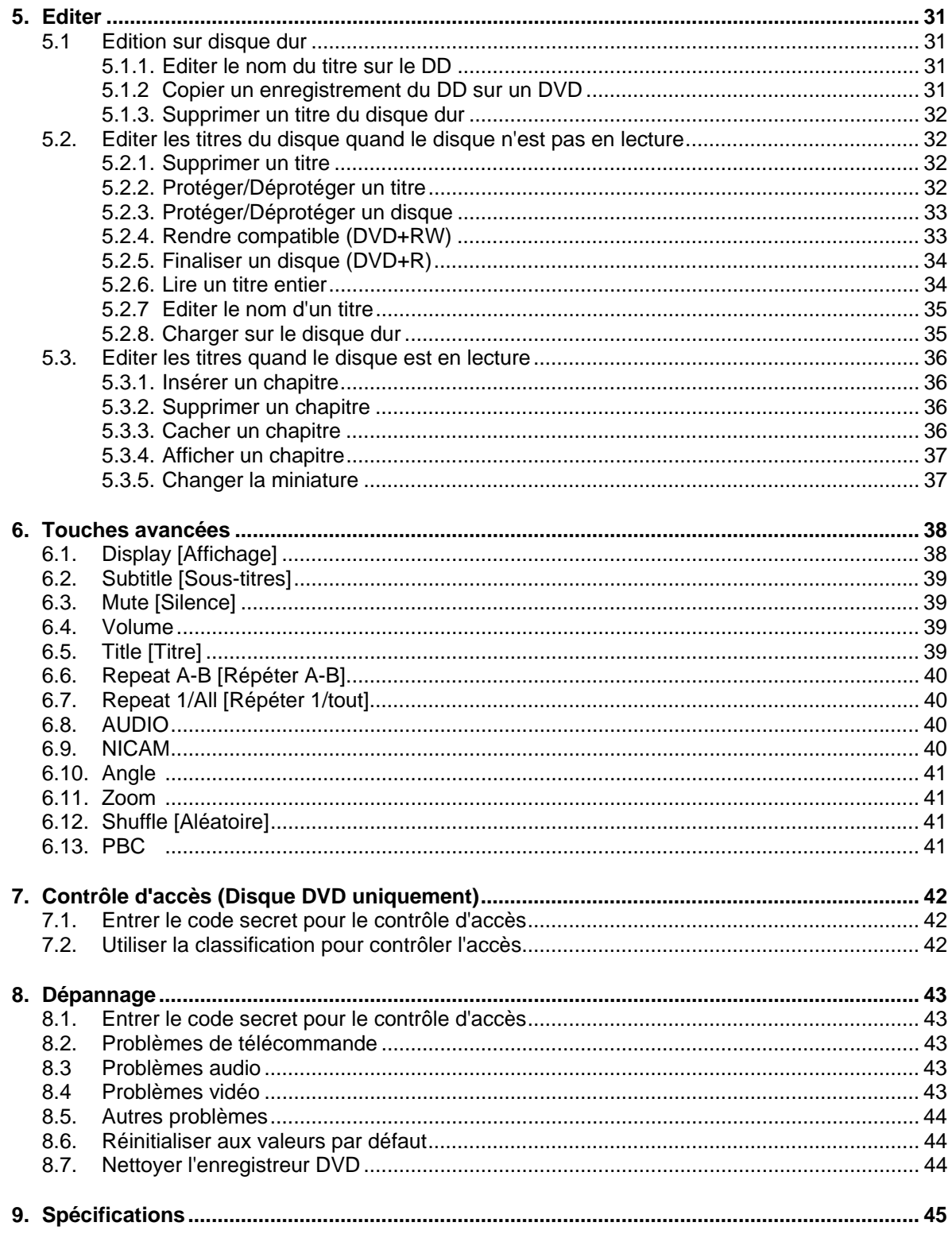

### **Copyright, conformité réglementaire et garantie**

#### **Avertissement de la FCC**

Après une série de contrôles, cet équipement a été jugé conforme aux limitations fixées pour un appareil digital de classe B, conformément à la section 15 du Règlement de la FCC. Ces limitations ont pour objectif d'assurer une protection adéquate contre les interférences nuisibles dans les installations commerciales.

Cet équipement génère, utilise et peut émettre une énergie de fréquence radio et peut, si son installation ou son utilisation ne correspond pas aux instructions données, occasionner d'importantes interférences nuisibles aux communications radio. L'utilisation de cet équipement dans une zone résidentielle risque de causer des interférences nuisibles, auquel cas l'utilisateur sera dans l'obligation de remédier aux interférences à ses frais.

Toute modification ou changement sans la permission expresse de la partie responsable de la conformité peut priver l'utilisateur du droit d'utiliser cet appareil.

#### **Copyright**

Cette publication, y compris toutes les photographies, illustrations et logiciels, est protégée par les traités internationaux sur les droits d'auteur, avec tous les droits réservés. Ce manuel, et aucune du matériel qu'il contient, ne peut être reproduit sans autorisation écrite préalable de l'auteur.

© Copyright octobre 2004

#### **Avertissement**

Les informations qui figurent dans ce document peuvent changer sans préavis. Le fabricant ne présente aucune garantie, explicite ou implicite, concernant le présent contenu et décline spécifiquement toute garantie du caractère adéquat pour la commercialisation ou un usage particulier. Le fabricant se réserve le droit de réviser cette publication et de modifier son contenu de temps à autres sans aucune obligation d'avertir qui que ce soit de ces révisions ou modifications.

#### **Marques déposées**

Tous les noms de produits dans ce manuel sont la propriété de leurs propriétaires respectifs et reconnus comme tels.

#### **Garantie**

Conservez le ticket de caisse comme preuve d'achat. La garantie suivante est applicable :

Pendant la durée de la garantie, le produit pourra être échangé en cas de défaut dû à des matériaux ou à des processus de production. Dans un tel cas, l'unité défectueuse sera réparée ou remplacée selon l'évaluation du fabricant. Cependant cette garantie ne couvre pas les dommages causés par une utilisation incorrecte ou par des modifications non autorisées par des parties tierces. De plus, cette garantie ne couvre pas les matériaux consommables et les défauts résultant d'une usure normale.

### **Importantes informations de sécurité**

Félicitations pour votre achat de cet Enregistreur DVD !

Nous vous recommandons de lire attentivement cette section avant d'utiliser l'enregistreur DVD. Ces instructions de sécurité et d'utilisation vous assurerons de nombreuses années d'utilisation en toute sécurité de cet enregistreur DVD. Conservez ce manuel pour toute référence ultérieure.

# **Symboles de mise en garde sur le boîtier de**

### **l'enregistreur DVD**

Les symboles suivants de mise en garde sont utilisés sur l'appareil pour vous avertir de situations dangereuses. Aucune partie de cet enregistreur DVD ne peut pas être réparée par l'utilisateur. Si l'appareil est mouillé ou si vous pensez qu'il est abîmé, faites-le réparer. N'ouvrez sous aucun prétexte le boîtier de l'appareil.

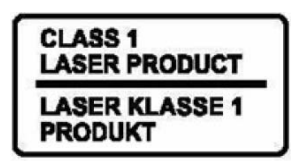

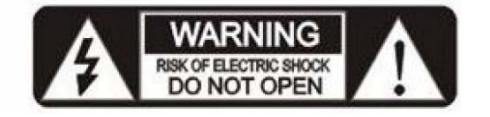

### **Styles utilisés dans le manuel**

Les styles suivants sont utilisés dans ce manuel pour attirer votre attention sur des informations importantes.

• **REMARQUE** 

Fournit des informations supplémentaires sur le sujet actuel.

• **CONSEIL** 

Fournit des informations utiles sur le sujet actuel.

- • **IMPORTANT**  Fournit des informations dont il faut tenir compte.
- • **ATTENTION** 
	- Vous avertit de situations qui peuvent abîmer l'unité.
- • **MISE EN GARDE**

Vous avertit de situations qui peuvent abîmer l'unité, créer un environnement dangereux ou causer des blessures.

• Tout au long de ce manuel, les éléments dans les menus OSD, sur l'enregistreur DVD et la télécommande sont dénotés par une fonte en gras comme dans cet exemple : Appuyez sur le bouton **Menu** de la télécommande pour ouvrir le **Menu principal**.

### **Caractéristiques principales**

- Compatible avec les systèmes de diffusion SECAM et PAL.
- Enregistrement immédiat avec un bouton (OTR, One-Touch Recording).
- Connexion vidé numérique (IEEE-1394).
- Balayage progressif pris en charge.
- Décode le Dolby numérique jusqu'à 5.1 canaux.

### **Information générale de sécurité**

- N'ouvrez pas le boîtier de l'unité. Aucune partie de l'unité ne peut être réparée par l'utilisateur. Contactez du personnel d'entretien qualifié pour toute réparation.
- Tenez compte de tous les avertissements et mises en garde dans ce manuel et sur le boîtier de l'unité.
- Ne placez pas l'unité sur une surface, un chariot ou un support instable.
- Evitez d'utiliser le système sous la lumière directe du soleil ou près d'un appareil de chauffage.
- Ne placez pas d'objets lourds tels que livres ou sacs sur l'unité.

# **1. Pour commencer**

### **1.1. Vérification du contenu**

Déballez le carton et vérifiez soigneusement le contenu. En plus de ce **Manuel de l'utilisateur**, vérifiez que vous avez :

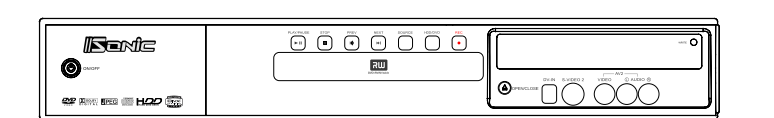

Enregistreur DVD

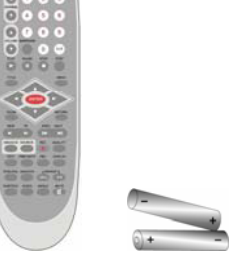

Télécommande et deux piles AAA

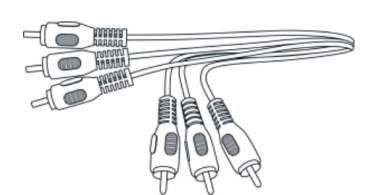

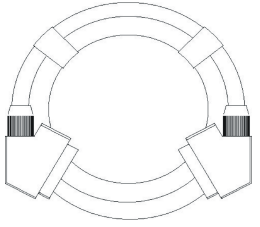

e A/V composite Câble Péritel Câble S-Video

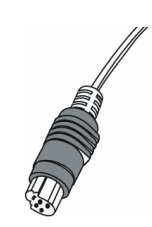

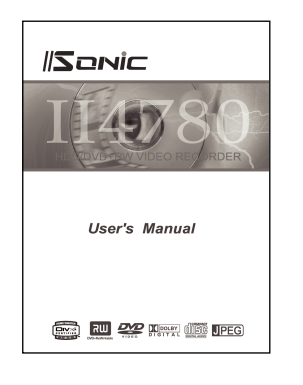

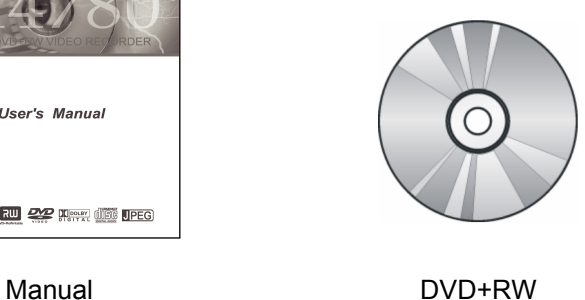

*Contactez immédiatement votre revendeur si l'un des articles est absent, semble abîmé ou si l'unité ne fonctionne pas. Conservez également le carton et les matériaux d'emballage au cas où vous auriez plus tard à renvoyer l'unité.* 

### **1.2. Information sur les disques**

### **1.2.1. Choisir des disques compatibles pour l'enregistrement et la lecture**

De nombreux disques sont disponibles, mais tous les disques ne sont pas compatibles avec tous les enregistreurs. Consultez le tableau suivant pour savoir quels disques vous pouvez utiliser avec **l'Enregistreur DVD**.

### **Que signifie DVD ?**

A l'origine, DVD signifiait Digital Video Disc (Disque vidéo numérique). Cependant, la technologie est rapidement devenu aussi importante pour l'industrie informatique que pour l'industrie vidéo et le nom est devenu simplement DVD. Par la suite, le Forum DVD l'a surnommé Digital Versatile Disc (Disque numérique versatile). Bien que les deux noms soient corrects, l'abréviation est devenue le nom - DVD veut dire DVD.

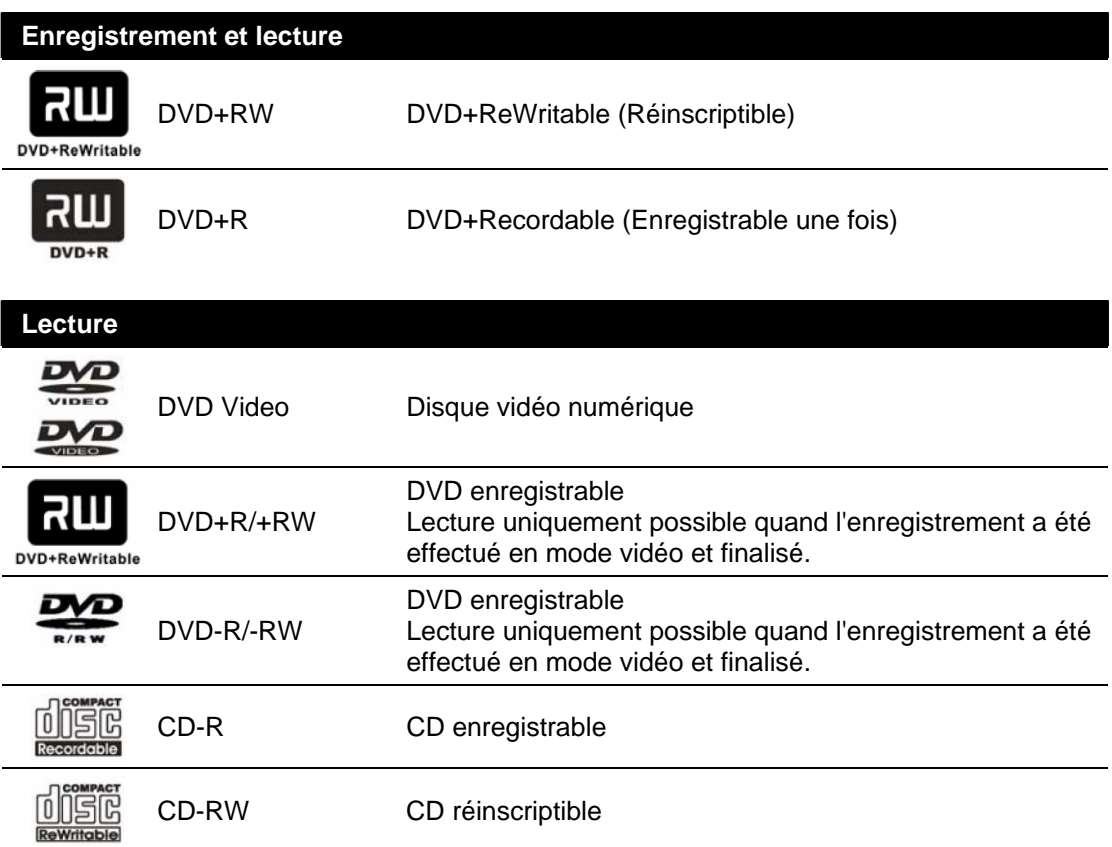

**Prend en charge:** CD audio, VCD, SVCD, MP4 (option), JPG, Photo CD.

### **1.2.2. Codes régionaux**

Tous les DVD doivent être conformes aux normes sur les Codes régionaux et les systèmes de couleur avant de pouvoir les utiliser avec l'enregistreur DVD. Les DVD doivent posséder l'identificateur ALL pour toutes les régions ou l'un des codes de région possibles 1, 2, 3, 4, 5 ou 6 de l'enregistreur DVD. Si le code régional du disque est différent de celui du lecteur, la lecture n'est pas possible.

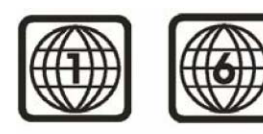

Le chiffre **(1, 2, 3, 4, 5, 6)** dans le globe fait référence à l'une des régions du monde.

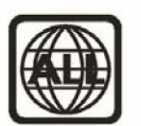

ALL indique pour toutes les régions.

#### **Codes régionaux et zone géographique correspondante**

**Région 1:** Etats-Unis et Canada **Région 2 :** Europe occidentale, Moyen-orient, Afrique du Sud et Japon **Région 3 :** Asie du Sud-Est, y compris Hongkong **Région 4 :** Amérique centrale et du Sud **Région 5 :** Afrique, Europe de l'Est et Asie Centrale, y compris Inde **Région 6 :** Chine

### **1.2.3. Systèmes de couleurs TV**

Les enregistrements sont effectués selon différents systèmes de couleurs dans le monde. Les systèmes de couleurs les plus courants sont NTSC, utilisé principalement aux Etats-Unis et en Amérique du Nord, PAL et SECAM. Cet enregistreur DVD est compatible NTSC et PAL. Vérifiez que les disques que vous lisez sont compatibles NTSC ou PAL. Le logo et l'information doivent se trouver sur le DVD ou sur le boîtier du disque.

### **1.2.4. Protection contre la copie**

Il est de la responsabilité de tous les fabricants de respecter toutes les conditions et réglementations sur les obtentions de licences. L'enregistreur DVD prend en charge les options suivantes de protection contre la copie :

- En général, toute la gestion des copies est gérée selon la spécification DVD+RW.
- Impossibilité d'enregistrer si l'entrée est protégée par Macrovision.
- Active Macrovision dans l'encodeur NTSC/PAL si la source st un programme TV qui spécifie qu'une seule copie peut être faite (permet une copie unique mais pas une copie d'une copie).
- Tous les procédés standards de protection des lecteurs DVD (CGMS, contrôles régionaux, CSS, Macrovision) seront pris en charge.

### **1.3. Vue de l'enregistreur DVD**

### **1.3.1.Vue avant**

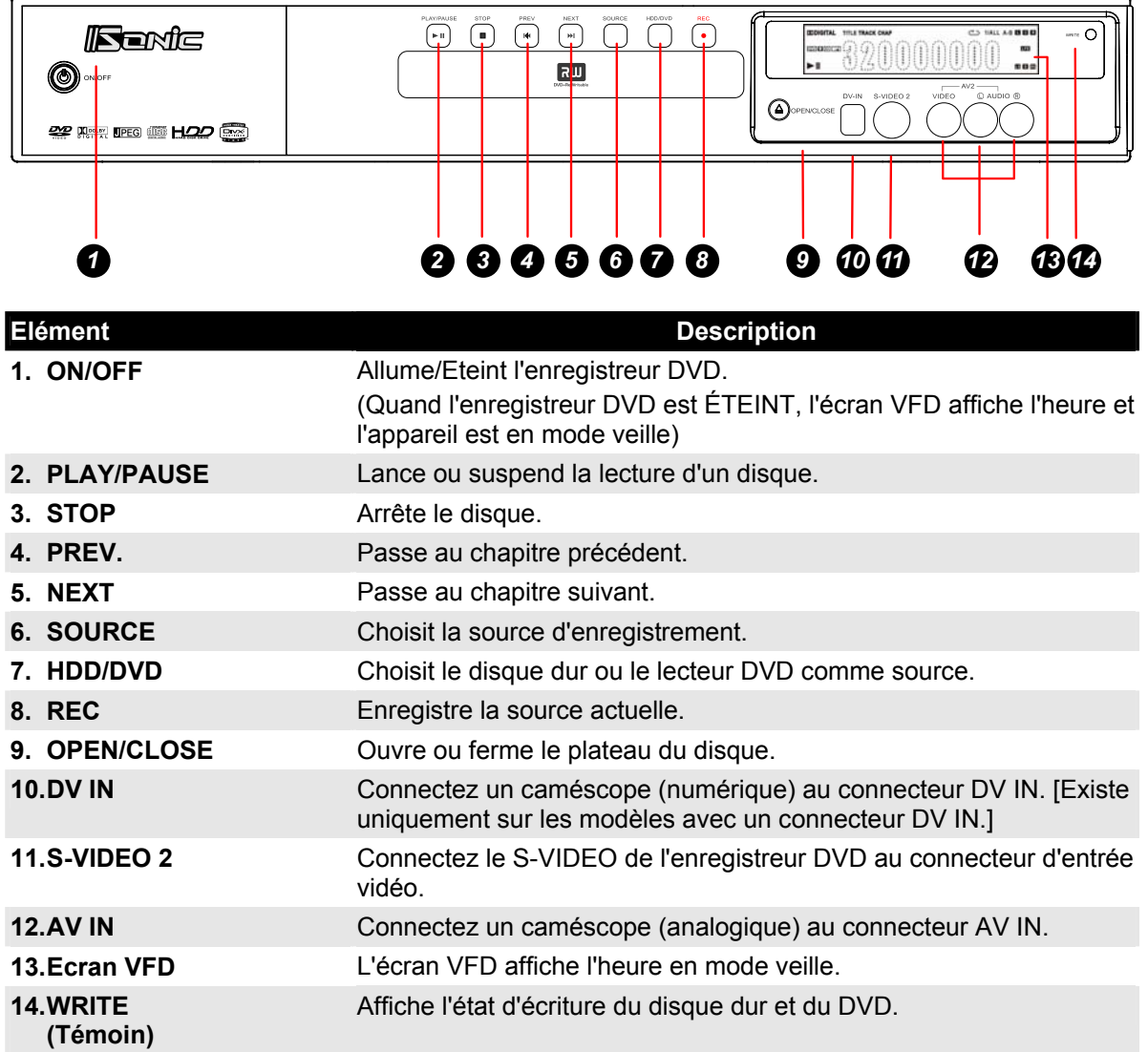

### **- REMARQUE -**

Quand le cordon d'alimentation de l'enregistreur DVD est branché dans la prise, l'enregistreur DVD est en mode veille.

Pour allumer l'enregistreur DVD, appuyez sur le bouton **ON/OFF** de la télécommande, le témoin de l'écran VFD deviendra rouge.

Il affichera le mode TV la première fois que vous allumerez l'enregistreur DVD et conservera le réglage que vous effectuerez par la suite.

### **1.3.2. Messages de l'écran VFD**

En plus des informations sur le disque, les messages suivants seront affichés sur l'écran VFD :

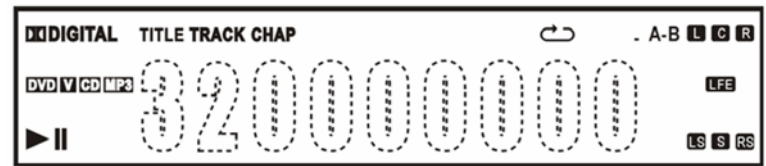

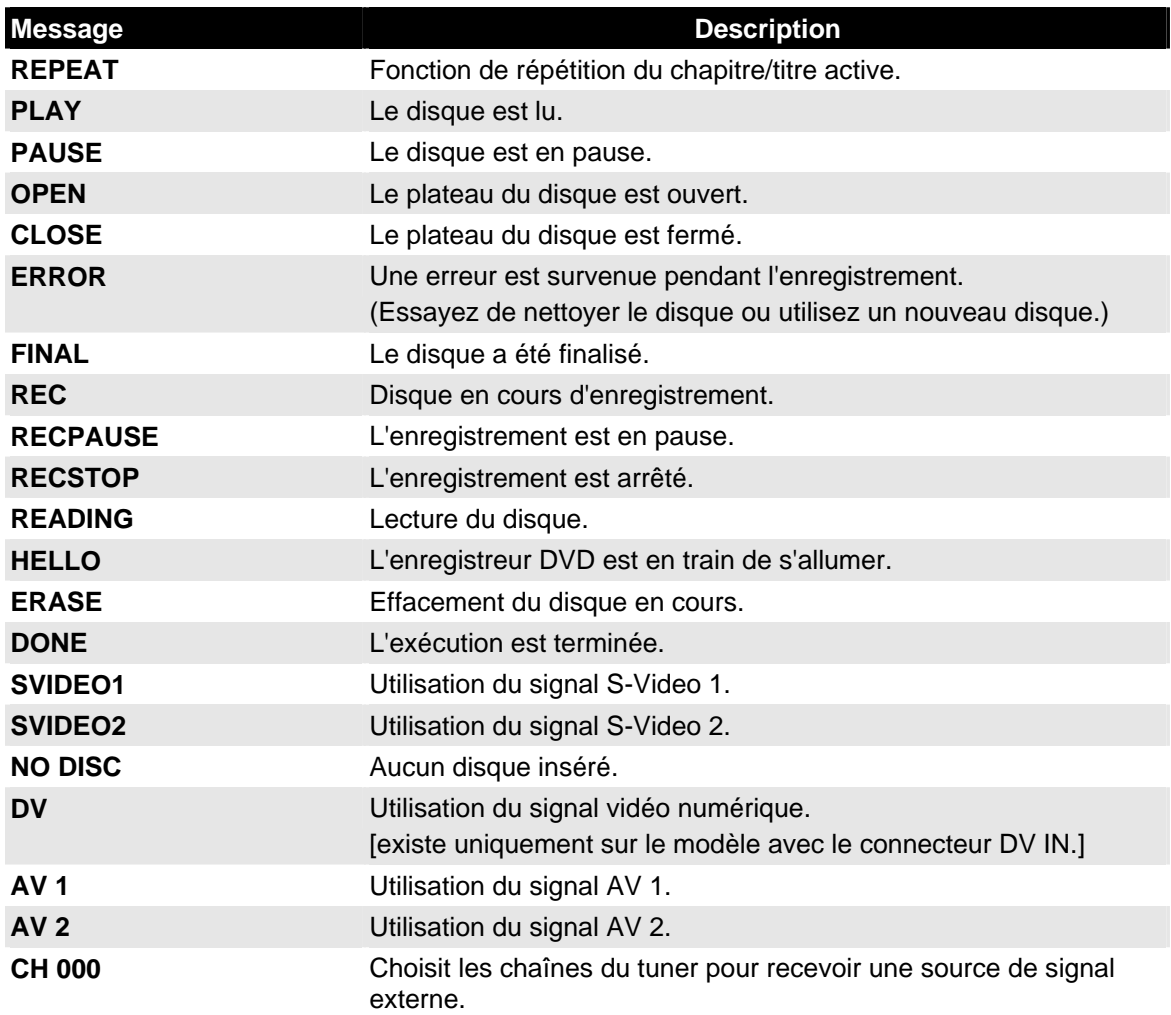

### **1.3.3. Vue arrière**

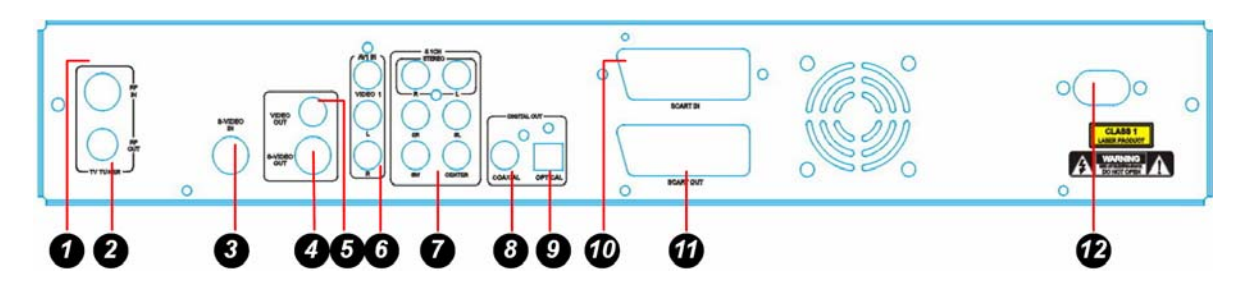

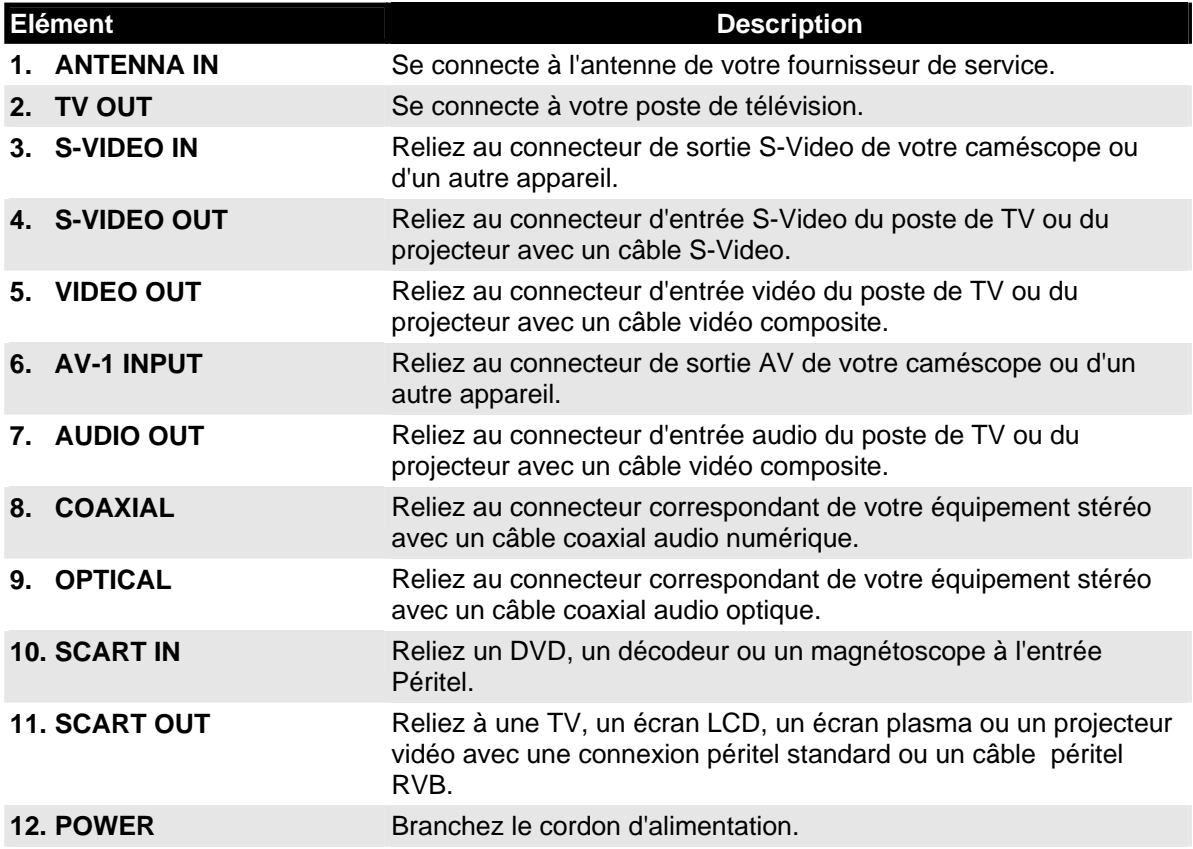

### **- REMARQUE -**

Si votre équipement vidéo possède des prises S-Video et RCA (vidéo composite), connectez vos appareils avec le connecteur S-Video. S-Video fournit un signal de meilleure qualité.

### **1.3.4. Fonctions de la télécommande**

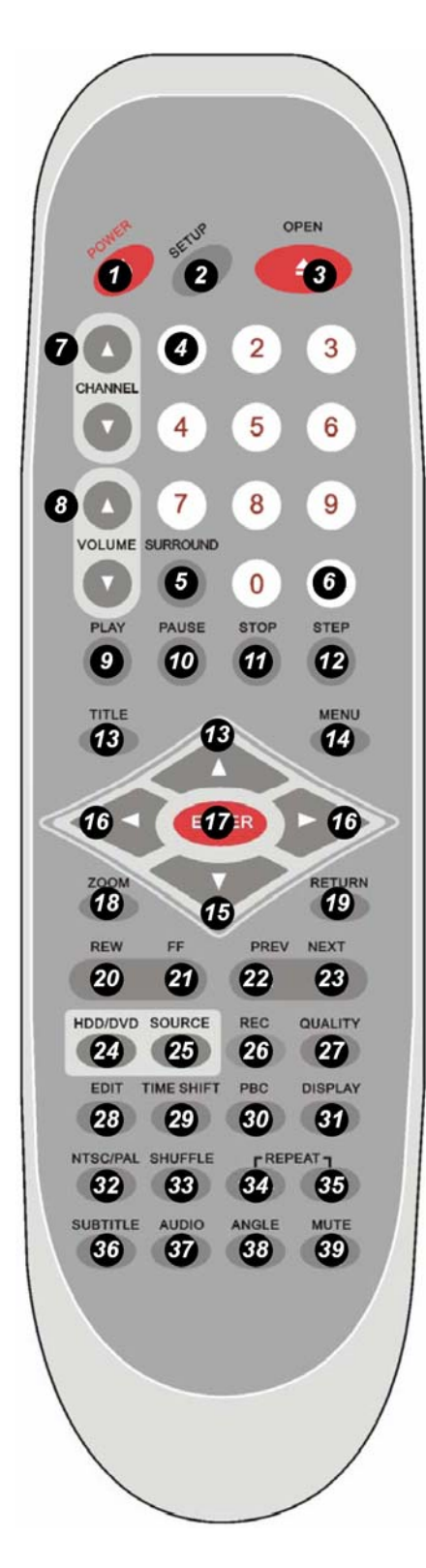

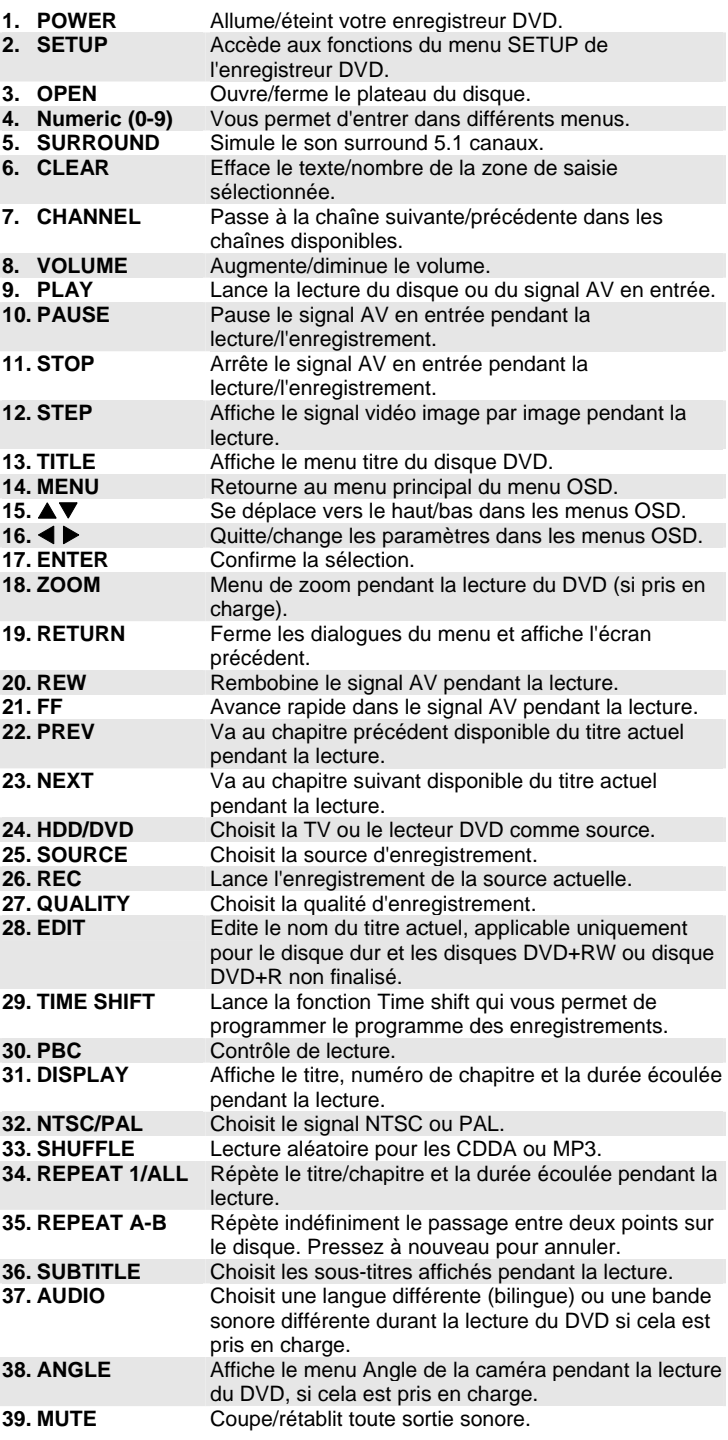

### **1.4. Se servir de la télécommande**

### **1.4.1.Insérer les piles**

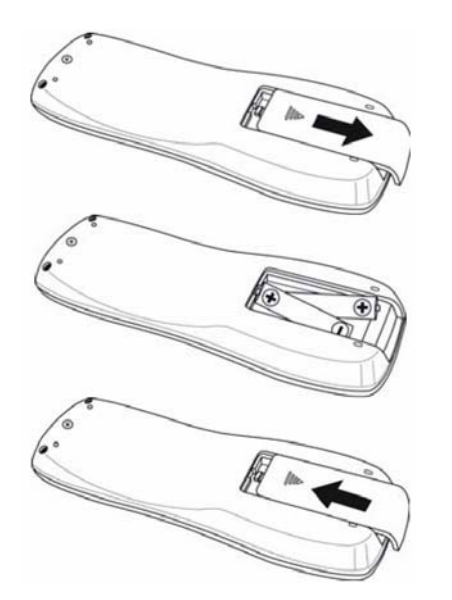

- 1. Retirez le couvercle du compartiment à pile en le faisant glisser dans le sens de la flèche.
- 2. Insérez les piles fournies en faisant attention à la polarité (+/-).

3. Remettez le couvercle.

### **ATTENTION:**

Utilisez uniquement des piles AAA.

Mettez vos piles usagées au rebut selon la réglementation locale.

Enlevez les piles si vous n'allez pas utiliser l'enregistreur DVD pendant longtemps.

### **1.4.2.Portée de la télécommande**

La télécommande utilise une transmission infrarouge pour contrôler l'enregistreur DVD. Il n'est pas nécessaire de pointer la télécommande directement vers l'enregistreur DVD. Nous vous recommandons d'être en face de l'enregistreur DVD et la télécommande fonctionnera bien dans un rayon d'environ 10 mètres (33 pieds) et à un angle de 30 degrés au-dessus ou en-dessous de l'enregistreur DVD. Si l'enregistreur DVD ne répond pas à la télécommande, rapprochez-vous ou remplacez les piles et réessayez.

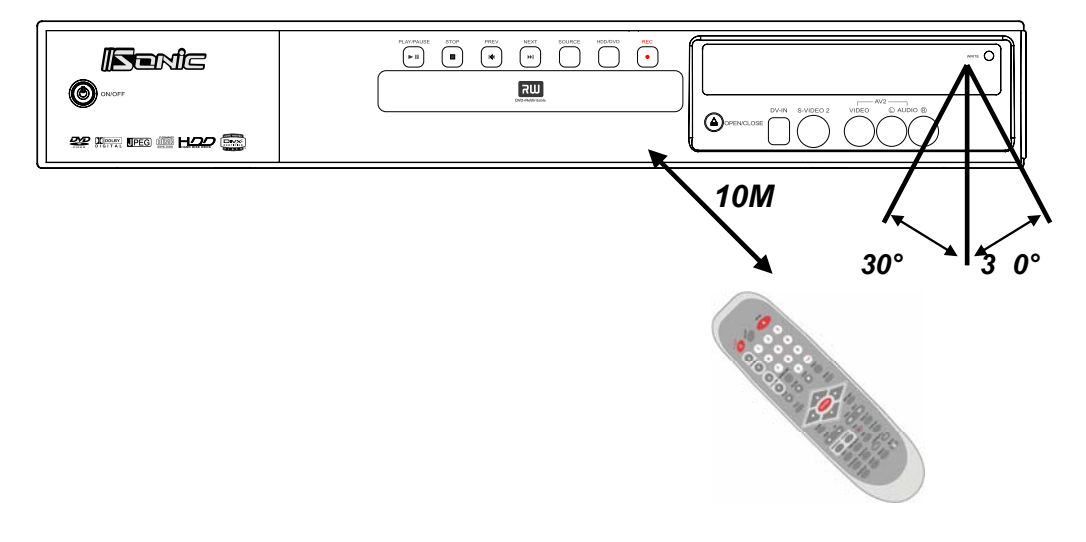

### **1.5. Brancher les connexions**

### **1.5.1.Relier l'enregistreur DVD à votre poste TV**

Consultez le mode d'emploi de votre poste TV pour déterminer les options de connexion disponibles. Si votre poste TV possède à la fois des connecteurs S-Video et composites, utilisez la connexion S-Video. S-Video offre une meilleure qualité de signal. Vous aurez besoin des câbles suivants :

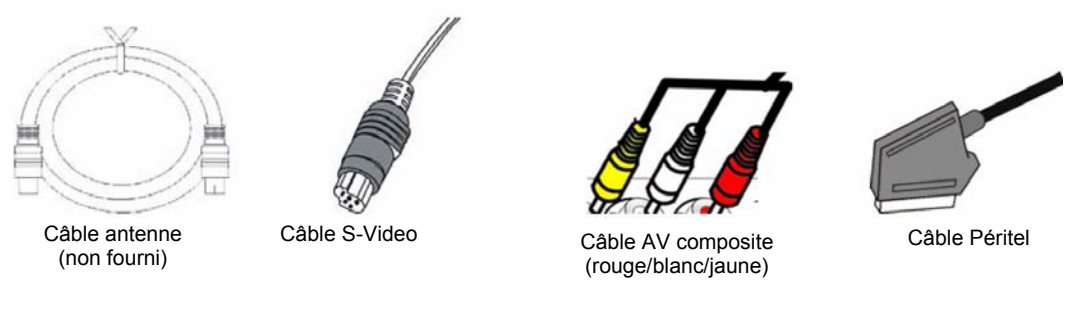

Vous pouvez relier votre enregistreur DVD à un poste TV avec :

- A. Le câble AV composite (câble de sortie AV).
- B. Le câble de sortie S-Video.
- C. Le câble de sortie Péritel.
- D. Le câble de sortie P-scan. (voir p. 19)

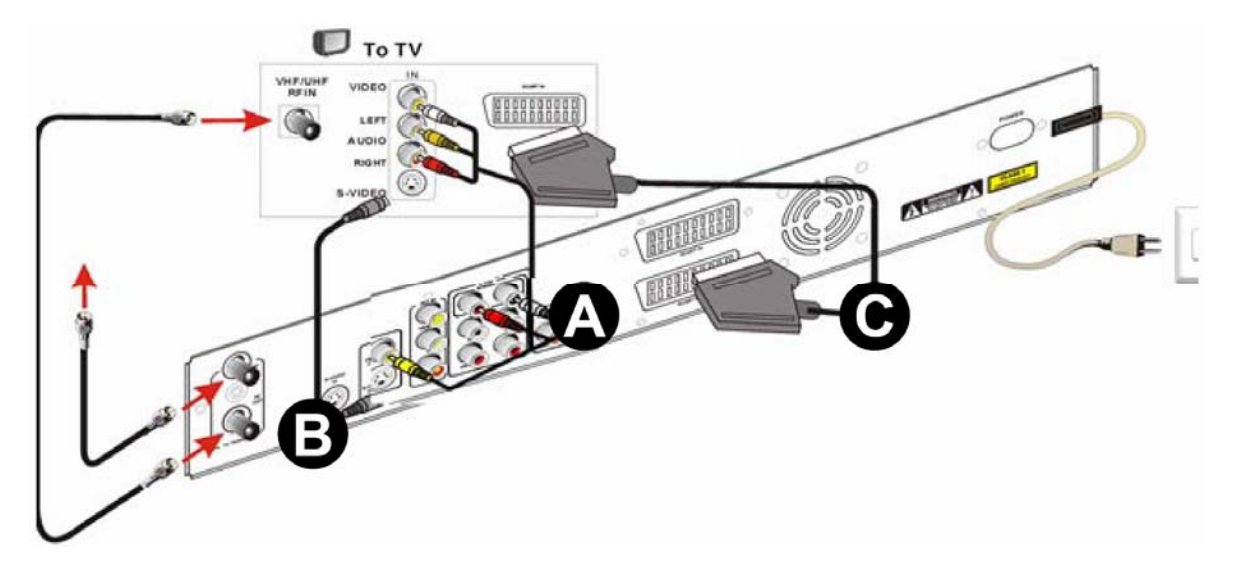

### **1.5.2. Relier les périphériques audio**

- Vous pouvez connecter votre enregistreur DVD à des périphériques audio avec :
- A. Une connexion audio analogique 2.0 canaux.
- B. Une connexion audio analogique 5.1 canaux.
- C. Une connexion audio numérique par câble coaxial stéréo.
- D. Une connexion audio numérique par câble optique.

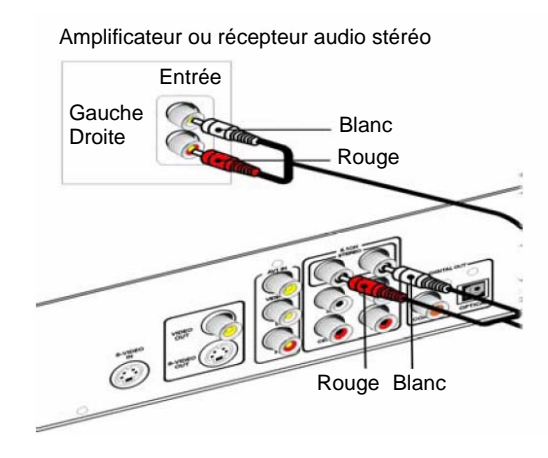

Connexion audio analogique 2.0 canaux Connexion audio analogique 5.1 canaux

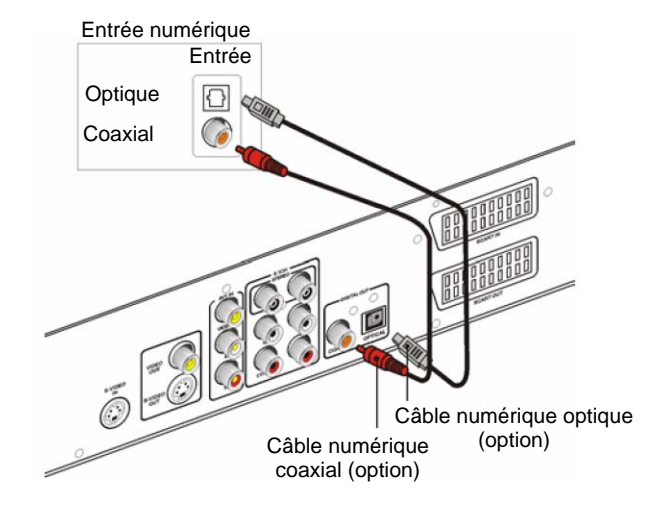

Connexion audio numérique par câble coaxial stéréo. Connexion audio numérique par câble optique.

### **1.5.3. Relier des périphériques d'entrée**

- Votre enregistreur DVD peut enregistrer de la vidéo en provenance d'un certain nombre de périphériques, y compris lecteurs DVD, lecteurs VCD, magnétoscopes ainsi que caméscope.
- Vérifiez le manuel de l'utilisateur du périphérique connecté pour confirmer qu'il possède les connecteurs de sortie nécessaires, comme décrit ci-dessous.

**MISE EN GARDE:** Par mesure de précaution, débranchez l'alimentation électrique de l'enregistreur DVD et des périphériques à connecter avant d'effectuer les connexions.

### **1.5.4. Relier un caméscope**

Vous pouvez relier votre enregistreur DVD à un caméscope avec:

- A. La connexion Vidéo numérique (DV) DV-IN (IEEE 1394)
- B. La connexion S-Video.
- C. La connexion vidéo composite.

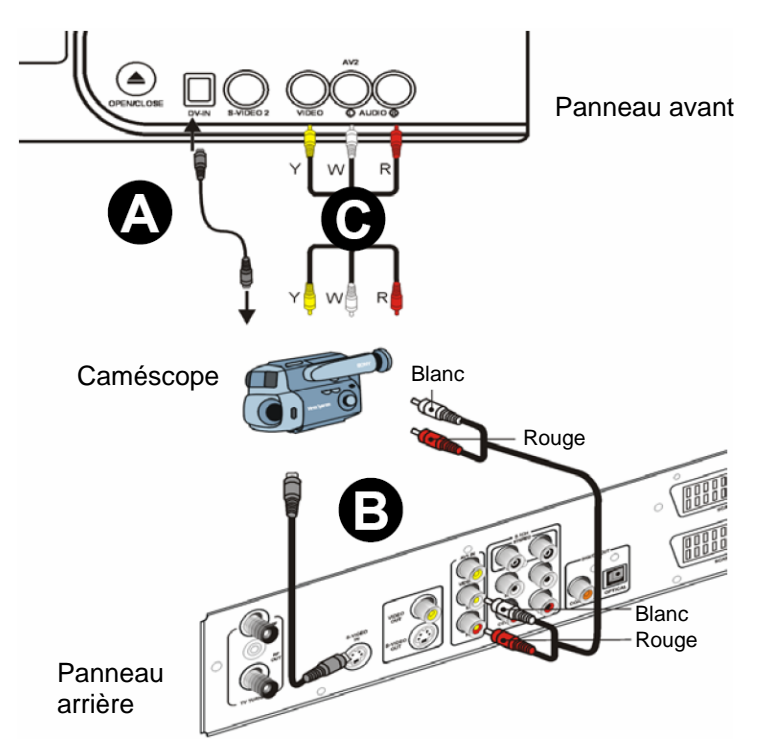

### **- REMARQUE -**

- Quand vous utilisez la connexion vidéo composite et que votre caméscope ne possède qu'un seul connecteur de sortie audio, connectez le câble de couleur correspondante.
- S-Video ne fournit que l'image vidéo, la connexion audio doit être branchée (rouge/blanc) pour obtenir le son.

### **1.5.5.Relier un lecteur DVD (ou un autre périphérique, magnétoscope, décodeur, PS2…)**

Vous pouvez relier vos autres périphériquea à l'enregistreur DVD avec :

- A. La connexion S-Video 1.
- B. La connexion vidéo composite.
- C. La connexion par câble Péritel.

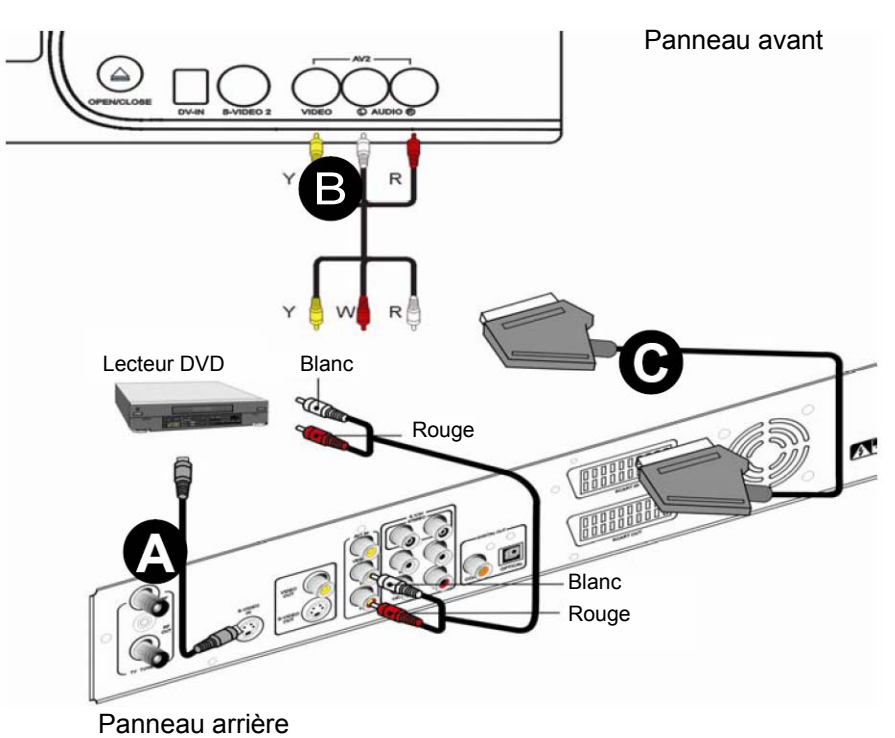

# **2. Configurer votre enregistreur DVD**

### **2.1. Configuration initiale**

Une fois que vous avez relié l'enregistreur DVD à votre poste de TV et aux autres périphériques, vous pouvez lancer la **CONFIGURATION** initiale. La procédure initiale de **CONFIGURATION** est stockée dans l'enregistreur DVD et programmée pour démarrer automatiquement lors de la première utilisation.

La **CONFIGURATION** recherchera les chaînes de votre poste de TV. Il vous sera aussi demandé de choisir la langue et de régler l'heure. Vous pouvez facilement changer ces paramètres plus tard.

#### **Etape 1. Langue**

Vous devez utiliser la télécommande pour confirmer les paramètres dans cette section. L'élément sélectionné apparaîtra en surbrillance.

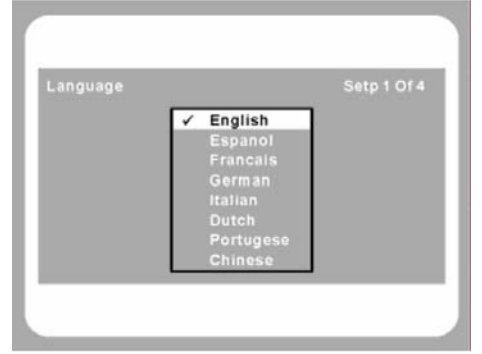

- 1. Allumez le poste de TV et l'enregistreur DVD.
- 2. L'écran **INITIAL SETUP** apparaît automatiquement. Choisissez la langue souhaitée pour les menus et appuyez sur **ENTER**.

**Etape 2. Pays** 

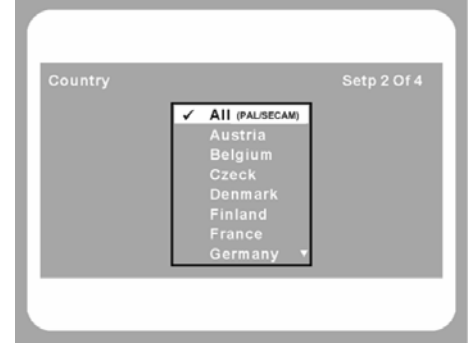

- 1. Appuyez sur  $\triangle/\blacktriangledown$  pour choisir votre pays.
- 2. Appuyez sur **ENTER** pour confirmer.

### **Etape 3. Entrée TV**

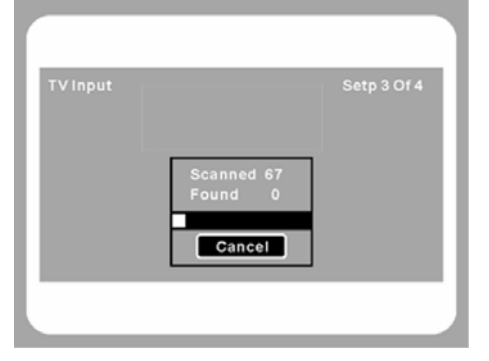

- 1. Appuyez sur  $\triangle/\blacktriangledown$  pour choisir le système optimal de signal du tuner.
- 2. Appuyez sur **ENTER** pour confirmer.
- 3. Il recherchera les chaînes de votre poste de TV et stockera ces chaînes dans l'enregistreur DVD.

#### **Etape 4. Date et heure**

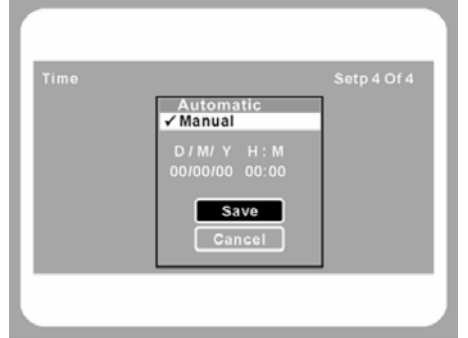

- 1. Appuyez sur  $\triangle/\nabla$  pour effectuer des modifications.
- 2. Appuyez sur  $\blacktriangleleft$  pour passer d'un champ à l'autre.
- 3. Appuyez sur **ENTER** pour confirmer.

### **2.2. Configurer les préférences utilisateur**

Votre enregistreur DVD offre un menu de **CONFIGURATION** intuitif qui vous permet de modifier les paramètres audio et vidéo et de programmer des enregistrements. Vous pouvez également éditer des enregistrements et modifier la langue utilisée.

Sur la télécommande, appuyez sur **SETUP** pour ouvrir le menu **CONFIGURATION**. Utilisez les touches  $\triangle$ / $\nabla$ / $\triangleleft$ / $\rho$  pour vous déplacer dans les menus. Utilisez la touche **ENTER** pour confirmer votre réglage ou ouvrir un nouveau sous-menu. Des indications sur la modification des paramètres et le déplacement dans les menus sont affichées au bas de l'écran.

### **2.2.1. Système**

Le menu de configuration SYSTEME affiche des informations sur le système et vous permet de modifier les paramètres système suivants.

#### • **Langue**

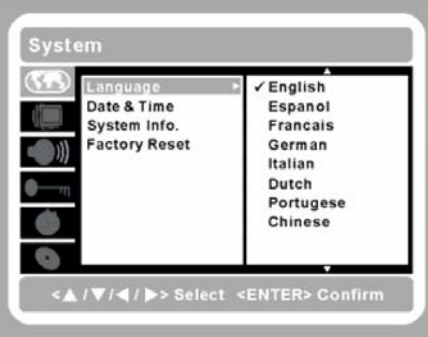

Utilisez ce réglage pour choisir la langue souhaitée pour les menus.

#### • **Date et heure**

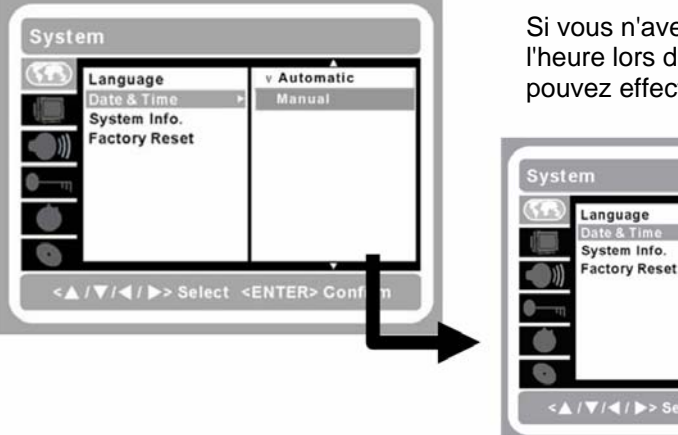

Si vous n'avez pas réglé correctement la date et l'heure lors de la configuration initiale, vous pouvez effectuer ce réglage ici.

**Automatic** 

Manual

 $\begin{array}{ll}\n\text{D} / M / Y & \text{H} : M \\
\hline\n\text{D} / \text{E} / \text{E} & \text{E} : \text{E}\n\end{array}$ 

Save Cancel

#### • **Informations système**

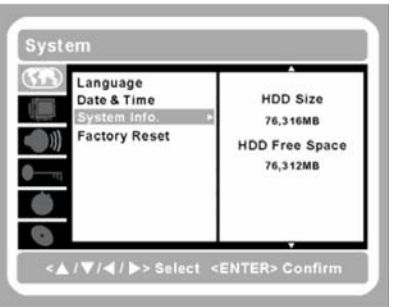

Cette option affiche des informations sur le disque dur intégré.

#### • **Réinitialisation usine**

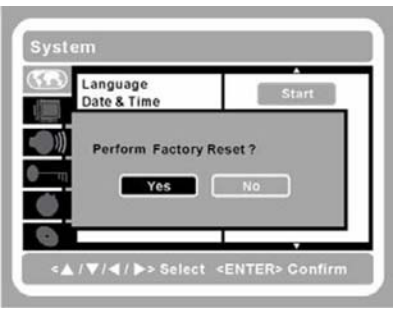

Utilisez cette option pour rétablir les paramètres par défaut de sortie d'usine de votre enregistreur DVD. Vous pouvez également utiliser cette option si vous avez oublié le mot de passe.

#### **2.2.2. Vidéo**

Le menu de configuration Vidéo vous permet de changer les paramètres suivants de l'enregistreur DVD.

#### • **Configuration Pays**

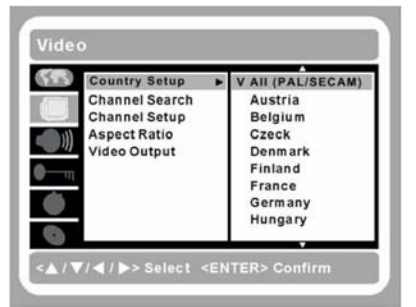

Utilisez ce paramètre pour choisir le pays de l'enregistreur DVD, de manière à ce qu'il puisse choisir la spécification correcte du système TV selon la région sélectionnée.

#### • **Recherche chaînes**

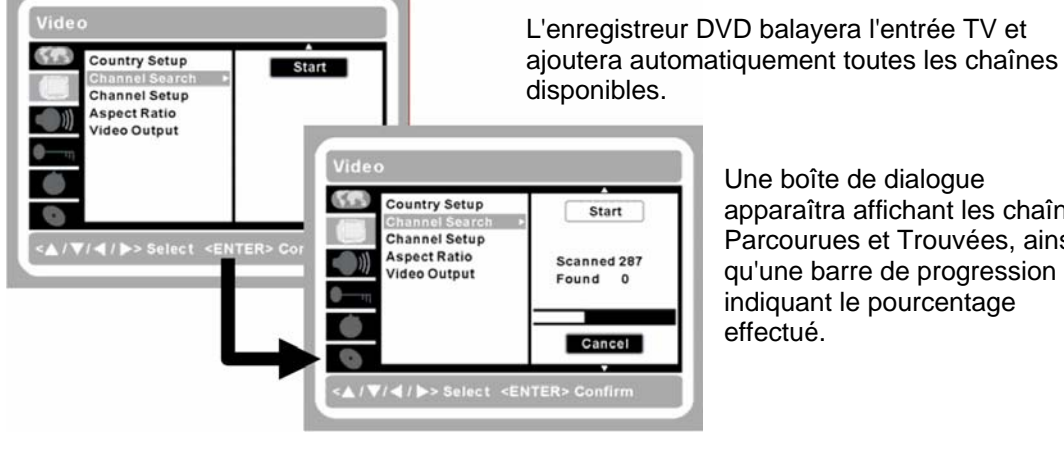

Une boîte de dialogue apparaîtra affichant les chaînes Parcourues et Trouvées, ainsi qu'une barre de progression indiquant le pourcentage effectué.

Suivez ces étapes pour rechercher toutes les chaînes :

- 1. Appuyez sur **SETUP**.
- 2. Appuyez sur ▲/▼ pour choisir la rubrique Vidéo.
- 3. Choisissez **Recherche chaînes** et appuyez sur ▶ pour entrer dans le champ de configuration.
- 4. Appuyez sur **ENTER** pour lancer la recherche des chaînes.

#### **- REMARQUE -**

L'enregistreur DVD peut détecter si vous êtes connecté à la **TV** hertzienne(air/antenne) ou **CATV** (TV par câble). Les chaînes TV sont stockées dans un ordre spécifique quand la fonction de recherche des chaînes est activée.

#### • **Configuration des chaînes**

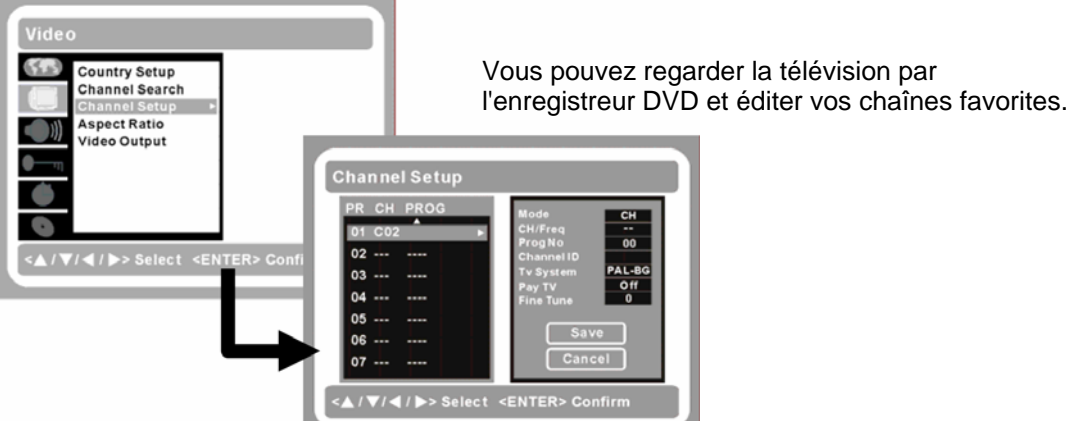

Suivez ces étapes pour configurer vos chaînes favorites :

- 1. Appuyez sur **SETUP**.
- 2. Appuyez sur ▲/▼ pour choisir la rubrique Vidéo.
- 3. Choisissez **Configuration chaînes** et appuyez sur ▶ pour entrer dans le champ de configuration.
- 4. Appuyez sur  $\triangle/\blacktriangledown$  pour choisir le programme que vous souhaitez modifier.
- 5. Appuyez sur  $\triangleright$  pour entrer dans le menu de configuration Programme.
- 6. Appuyez sur  $\triangle$ / $\nabla$ pour vous déplacer d'un champ à l'autre.
- 7. Appuyez sur  $\triangleright$  pour effectuer des modifications.
- 8. Appuyez sur **ENTER** pour confirmer les modifications.

#### **MODE :**

Le champ Mode contrôle le mode d'entrée de la chaîne. Les modes pris en charge incluent:

- Chaîne (CH)
- Fréquence (Fréq)
- Chaîne S-bande (S-CH)

#### **CH/FREQ :**

Le champ Ch/Fréq permet à l'utilisateur de rentrer la chaîne, la fréquence ou la chaîne Sbande selon le mode. La chaîne et la chaîne S-bande sont entrées sous la forme d'un nombre à deux chiffres en utilisant les boutons **numériques**. La fréquence est entrée sous la forme d'un nombre à trois chiffres suivi d'un nombre décimal séparé par une virgule.

#### **PROG NO:**

Le champ Num prog. indique le numéro du programme de la chaîne choisie. Changer ce numéro change la position de la chaîne dans la liste des chaînes. L'utilisateur peut entrer le numéro de programme en utilisant les boutons numériques. Le nombre est entré sous la forme d'un **nombre** à deux chiffres entre 01 et 99. Appuyez sur le bouton **ENTER** de la télécommande pour confirmer l'entrée.

#### **ID CHAINE :**

Le champ ID Chaîne est rentré automatiquement par l'application de recherche des chaînes.

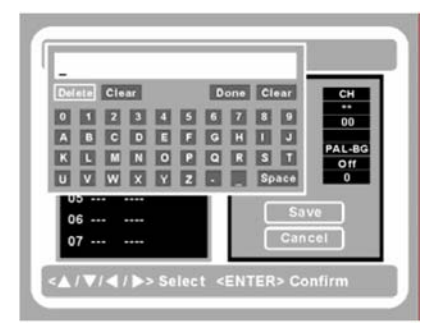

Vous pouvez remplacer le code automatique ou saisir un code manquant en appuyant sur  $\blacktriangleright$  pour afficher le clavier virtuel.

#### **SYSTEME TV :**

Vous pouvez changer le système TV ici, si vous pensez qu'il est anormal pour la sortie audio. La norme TV est sélectionnée automatiquement parmi les options suivantes selon le réglage du pays : PAL B/G, PAL-I, SECAM-DK, SECAM-L.

#### **- REMARQUE -**

Si vous avez besoin de recevoir des signaux PAL et SECAM, choisissez TOUS.

#### **TV PAYANTE :**

Le champ TV PAYANTE contrôle si les chaînes de TV PAYANTE sont décodées si elles sont disponibles. Appuyez sur W/X pour choisir **Activée** (activer le décodeur de TV payante) ou **Désactivée** (pour le désactiver).

#### **REGLAGE FIN :**

QUand ce champ est sélectionné, l'utilisateur peut appuyer sur  $\blacktriangleleft/\blacktriangleright$  pour augmenter ou diminuer la fréquence du tuner. Le réglage fin offre à l'utilisateur une méthode d'améliorer la qualité de TV l'image ou du son quand le signal est mauvais.

### **- REMARQUE -**

Avant de pouvoir configurer les chaînes, la recherche des chaînes doit d'abord être terminée.

#### • **Format d'image**

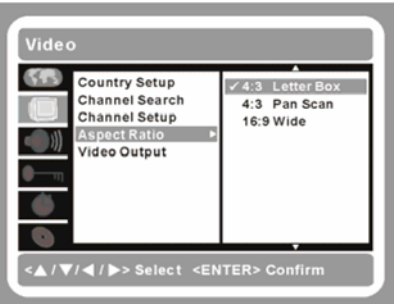

Le format d'image est le rapport de la largeur à la hauteur de l'écran de télévision.

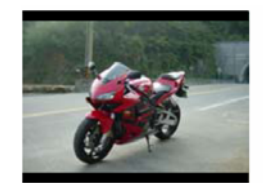

**4:3 Letterbox**  Un effet grand écran est obtenu en coupant le haut et le bas de l'écran.

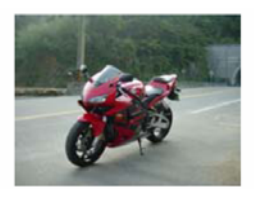

**4:3 PanScan**  C'est le format plein écran standard.

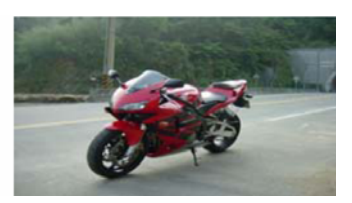

**16:9 Large**  Vous reliez l'unité à un grand écran.

#### • **Sortie vidéo**

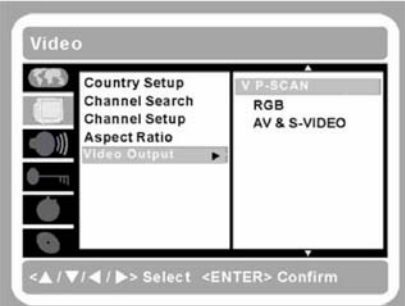

Utilisez ce paramètre pour sélectionner la sortie vidéo:

**P-SCAN :** Choisissez P-SCAN Activé ou Désactivé.

**RVB :** Connexion RVB par câble Péritel. **(pour PAL uniquement)** 

**AV et S-VIDEO :** Connexion par câble AV composite et S-Video.

Pour vérifier les connecteurs utilisés par l'enregistreur DVD, consultes [Brancher les connexions] en page 9.

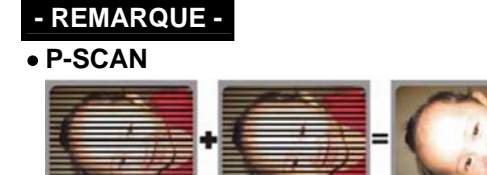

- Si vous voulez régler votre image sur P-Scan, vous devez d'abord configurer votre paramètre de sortie sur P-Scan.
- • **Configuration matérielle nécessaire pour le P-Scan :**  Votre TV **DOIT** fournir des connecteurs **Y/Pb/Pr** ; de plus, elle **DOIT** prendre en charge les signaux d'une fréquence **480P** ou supérieure.

### **- REMARQUE -**

Configuration avec la télécommande:

- 1. Appuyez sur **SETUP**.
- 2. Appuyez sur ▲/▼ pour choisir la rubrique Vidéo.
- 3. Choisissez **Sortie vidéo** et appuyez sur  $\triangleright$  pour entrer dans le champ de configuration.
- 4. Appuyez sur ▲/▼ pour choisir **P-Scan (480P)** et appuyez sur **ENTER**.
- 5. Appuyez sur **NTSC/PAL** pour faire passer votre poste en mode balayage progressif (480P, 576P).
- 6. Utilisez un câble Péritel spécial pour la connexion avec la fonction P-scan.

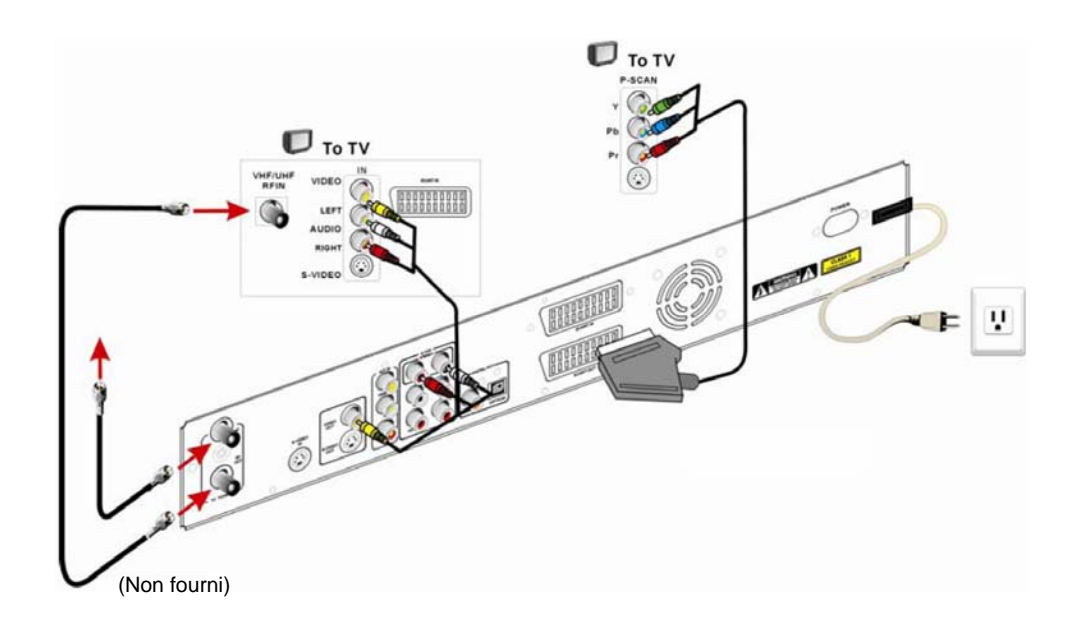

### **2.2.3. Audio**

Le menu de configuration Audio vous permet de modifier les paramètres audio suivants.

• **Haut-parleurs** 

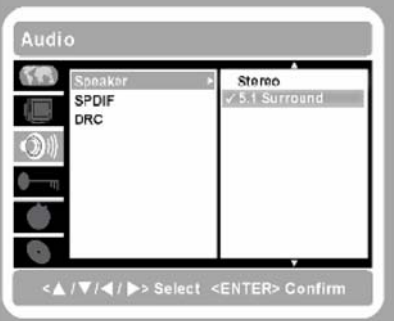

**Surround 5.1 CA :** Choisissez ce paramètre si vous êtes connectés par les connecteurs 5.1 canaux. **Stéréo :** Choisissez ce paramètre si vous êtes connectés par les connecteurs AV-INPUT L/R à l'avant ou à l'arrière de l'enregistreur DVD.

Pour vérifier les connecteurs utilisés par l'enregistreur DVD, consultes [Relier les périphériques audio] en page 10.

#### • **SPDIF**

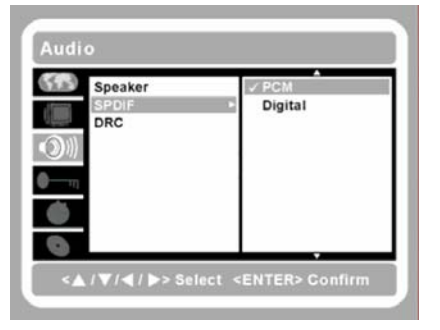

L'option SPDIF (Sony/Philips Digital Interface) est une interface série pour transférer de l'audio numérique entre des périphériques tels que lecteurs DVD et amplificateurs.

**PCM :** Si vos haut-parleurs ne prennent pas en charge le décodage Dolby, choisissez PCM. **Numérique :** La forme numérique des données audio multi-canaux.

Pour vérifier les connecteurs utilisés par l'enregistreur DVD, consultes [Relier les périphériques audio] en page 10.

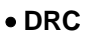

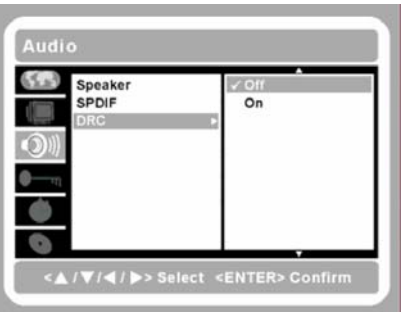

- Avec ce paramètre, vous pouvez activer ou désactiver la compression dynamique d'amplitude.
- Quand vous regardez un programme avec un volume sonore élevé la nuit et que vous ne voulez pas déranger vos voisins, la compression dynamique d'amplitude peut abaisser le volume de manière dynamique sans diminuer la qualité du son.

### **2.2.4. Sécurité**

Le menu Sécurité vous permet de modifier les paramètres suivants : **Classification** et **Mot de passe**.

• **Classification** 

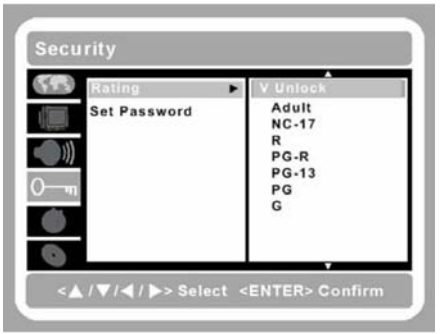

Le sous-menu Classification vous permet de limiter les options de programmes pour les enfants. Vous devez définir un Mot de passe avant de pouvoir accéder à ce sous-menu.

#### • **Mot de passe**

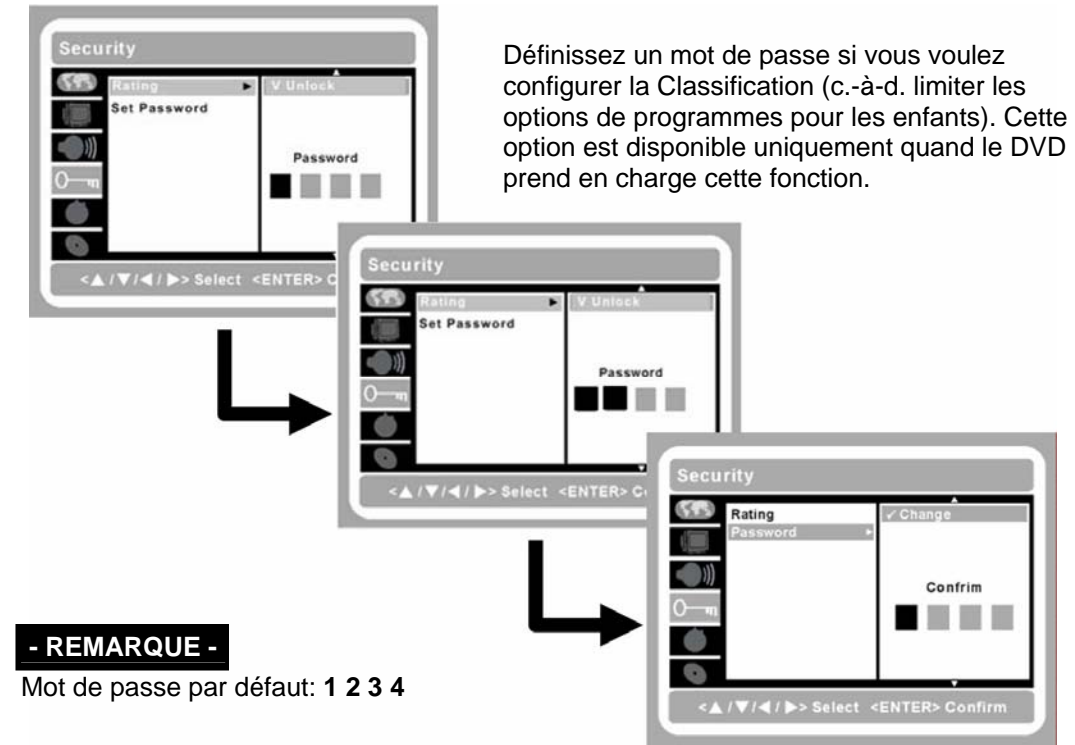

### **2.2.5. Enregistrement**

Le menu Enregistrement vous permet de configurer les paramètres suivants : **Qualité d'enregistrement**, **Chapitre auto** et **Programmer enregistrement**.

### • **Qualité d'enregistrement (DVD et DD)**

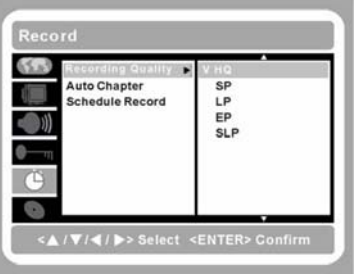

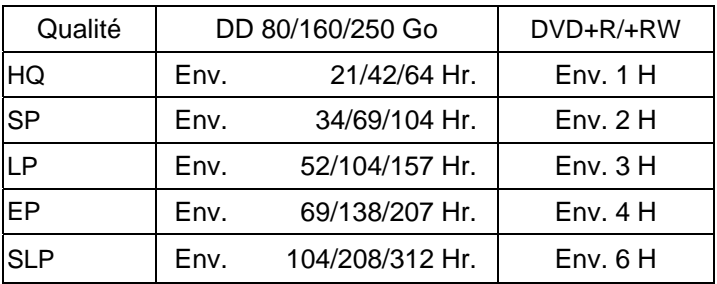

#### • **Chapitre auto**

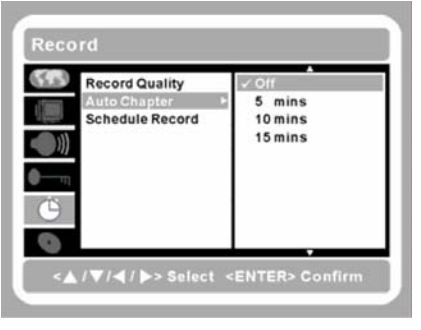

Quand Chapitre auto est activé, des marques de chapitre sont insérées dans un Titre toutes les 5 à 15 minutes. Vous pouvez, par la suite, supprimer ou ajouter à la main des chapitres.

#### • **Programmer enregistrement**

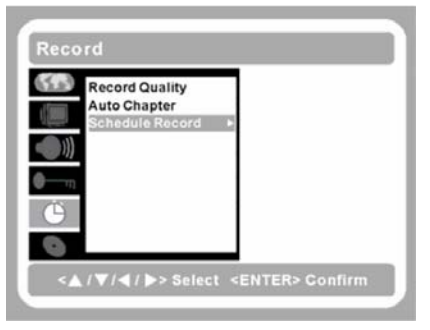

Dans le menu Programmer enregistrement, vous pouvez programmer le lancement automatique de huit enregistrements DVD au plus. L'enregistreur DVD passera automatiquement sur la bonne chaîne et **Lancera/Arrêtera** l'enregistrement selon vos réglages. La procédure suivante décrit la configuration des différentes rubriques.

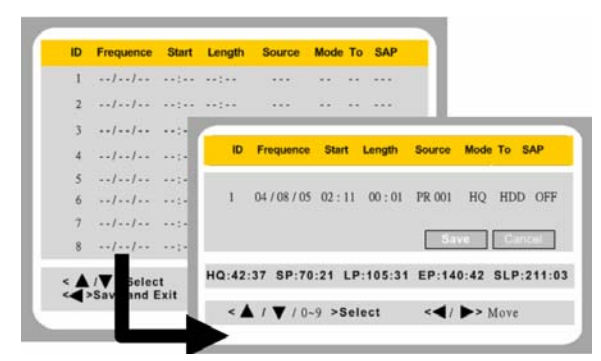

**Fréquence** : Entrez la date de l'enregistrement sous la forme JJ/MM/YY. **Début** : Entrez l'heure du début de l'enregistrement au format 24 heures / minutes. **Durée** : Choisissez une période d'enregistrement (dépend du disque DVD). **Source** : Choisissez la connexion que vous utilisez. **Mode** : Choisissez la qualité de l'enregistrement. **Vers** : Vers Disque dur ou DVD. **SAP** : Désactivé (langue principale) Activé (langue secondaire)

### **- REMARQUE -**

Un programme d'enregistrement ne peut être activé que quand l'enregistreur est éteint (mode veille). Si l'enregistreur est allumé quand l'heure programmée approche, une boîte avec l'heure apparaîtra à l'écran pour vous rappeler d'éteindre l'enregistreur.

#### **2.2.6. Caractéristiques du disque**

Le menu Caractéristiques du disque affiche des informations sur le disque et vous permet de modifier les paramètres suivants : **Langue audio**, **Langue sous-titres**, **Langue menus**, **Lecture auto**, **Effacer disque**, **Finaliser DVD**, **Formater DD** et **Examiner DD**.

#### • **Langue audio**

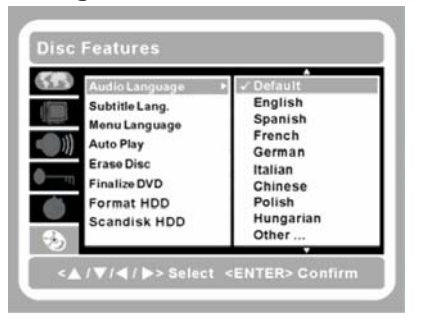

Choisissez la langue pour les disques DVD que vous lisez. Si la langue n'est pas prise en charge, la première langue sur le disque sera utilisée.

#### • **Langue sous-titres**

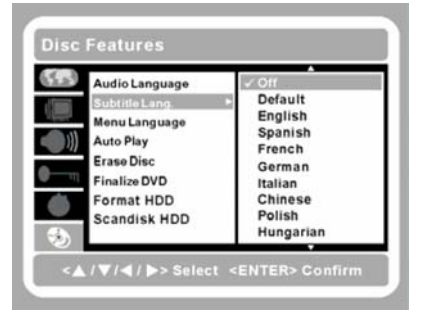

Choisissez la langue des sous-titres pour les disques DVD que vous lisez. Si la langue n'est pas prise en charge, la première langue sur le disque sera utilisée.

#### • **Langue menus**

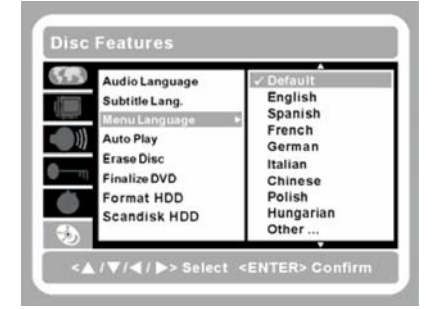

Choisissez la langue de l'interface OSD.

#### • **Lecture auto**

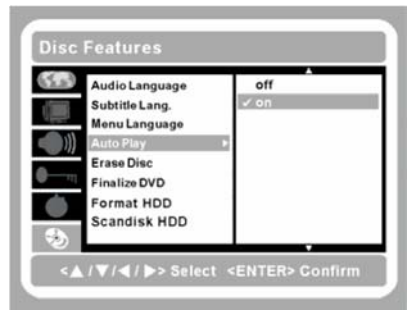

Utilisez ce paramètre pour configurer la lecture automatique.

• **Effacer disque**  Utilisez cette rubrique pour effacer le disque. **Disc Features**  $65.63$ Audio Language  $S<sub>start</sub>$ Subtitle Lang. Menu Language **Auto Play** Finalize DVD **- REMARQUE - Format HDD Disc Features** Scandisk HDD Uniquement pour les disques  $65.23$ Audio Language DVD+RW.  $7/4$  /  $\blacktriangleright$  > Sele  $\begin{pmatrix} 0 & 0 \\ 0 & 1 \end{pmatrix}$ Yes No K • **Finaliser DVD**  Features Utilisez cette rubrique pour finaliser un disque  $65 - 3$ **Audio Language** Start DVD+R. Subtitle Lang. Menu Language **Auto Play Erase Disc - REMARQUE -** Format HDD **Disc Features** Scandisk HDD • Une fois que vous avez finalisé un  $65 - 3$ Audio Language disque DVD+R, vous ne pouvez plus **NT**  $\Box$ **Finalize Disc?** enregistrer aucun titre sur le disque ni éditer le disque. Yes No • Finalisez votre disque DVD+R avant de le lire dans le lecteur DVD.

#### • **Formater DD**

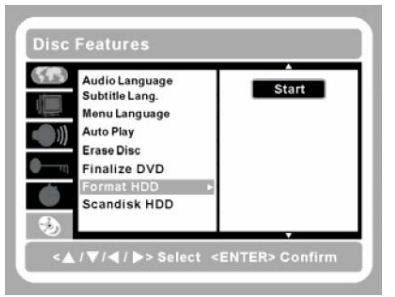

### intégré. **- REMARQUE -**

Utilisez cette rubrique pour formater le disque dur

Quand vous choisissez de formater le disque dur, toutes les données contenues sur le disque dur seront effacées.

#### • **Examiner DD**

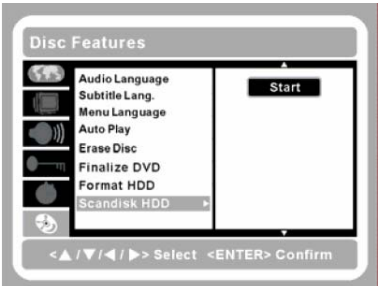

Cette fonction sert à examiner le disque dur à la recherche d'erreurs potentielles.

# **3. Utiliser votre enregistreur DVD**

Cette section fournit des instructions sur l'utilisation de base de l'enregistreur DVD. Vous pouvez effectuer des opérations de base avec les boutons de contrôle sur le panneau avant de l'enregistreur DVD. Cependant vous préférerez sans doute utiliser la télécommande pour la facilité d'utilisation qu'elle procure.

Les boutons sur l'enregistreur DVD ont les mêmes fonctions que les boutons correspondants de la télécommande. Ce Manuel de l'utilisateur décrit les fonctions basées sur la télécommande.

### **3.1. Touches de fonction de base**

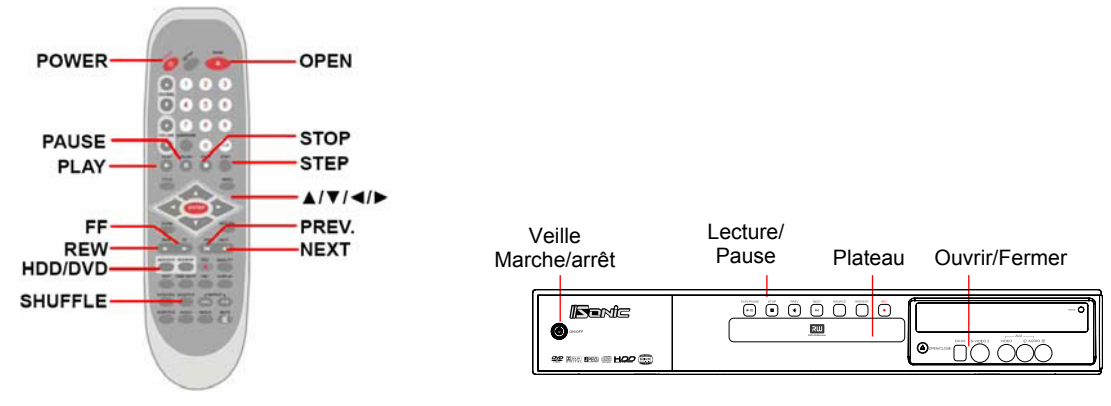

### **- ATTENTION-**

L'éjection du plateau du disque est peut-être la seule opération pour laquelle vous utiliserez les boutons de l'enregistreur DVD. Vous pouvez facilement éjecter le plateau du disque est facile avec la télécommande, mais n'oubliez pas de refermer le plateau ; celui-ci serait facilement abîmé par quelqu'un se cognant dedans.

Pensez à pointer la télécommande vers l'enregistreur DVD et non vers la TV.

Les disques suivants peuvent être lus sur l'enregistreur DVD :

- 
- 
- DVD DVD-R Mode Vidéo VCD (Video CD)<br>- DVD+R CDDA (CD audio numérique) SVCD (Super Video CD) - CDDA (CD audio numérique) - SVCD (Super Video CD-RVI) - SVCD (Super Video CD) - SVCD (Super Video CD) - SVCD
- $-DVD+RW$ 
	-
- DVD-Video

### **- REMARQUE -**

- Pendant la lecture, vous pouvez retourner à l'écran Menu à tout moment : pour un **DVD/VCD/SVCD:** appuyez sur **TITLE** sur la télécommande.
- $\bullet$   $\bullet$  signifie que vous avez essayé d'utiliser une fonction qui n'est pas prise en charge par le disque actuel.

### **3.2. Fonctions pendant la lecture**

### • **Arrêter la lecture**

Appuyez une fois sur **STOP** pour arrêter la lecture. Appuyez deux fois pour passer en mode de transfert direct.

• **Reprendre la lecture** 

Appuyez sur **PLAY/PAUSE** pour reprendre la lecture à l'endroit où vous l'avez arrêtée.

#### • **PBC (VCD uniquement)**

Quand la fonction mémoire est activée, l'enregistreur DVD mémorise la dernière position où vous vous êtes arrêté et reprend à partir de cette position la fois suivante.

• **Lecture/pause** 

Appuyez une fois sur **PLAY/PAUSE** pendant la lecture pour figer l'image. Appuyez à nouveau sur **PLAY/PAUSE** pour continuer la lecture.

• **Pas à pas** 

Appuyez sur **STEP** pendant la lecture pour figer l'image. Appuyez à nouveau sur **STEP** pour avancer image par image. Appuyez sur **PLAY/PAUSE** pour reprendre la lecture normale.

### • **Suivant/Précédent : chapitre/morceau**

**Suivant** : Appuyez une fois sur **NEXT** pour passer au chapitre ou au morceau suivant. **Précédent** : Appuyez une fois sur **PREV** pour passer au chapitre ou au morceau précédent.

### • **Avance/retour rapide**

Pendant la lecture, restez appuyé sur **FF** ou **REW** pour vous déplacer en avant ou en arrière à des vitesses différentes.

**DVD** : x2, x4, x8, x16, x30, x60, x100

**CD/VCD** : x2, x4, x8, x16

**MP3** : x4

### • **Ralenti**

Pendant la lecture, appuyez d'abord sur **PLAY/PAUSE** puis restez appuyé sur **FF** pour vous déplacer lentement à des vitesses différentes : x1, 1/2, 1/4, 1/8.

### **3.3. Lecture sur le disque dur**

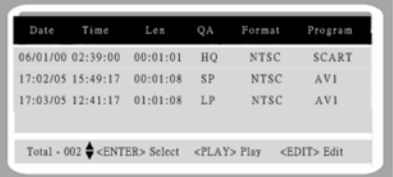

- 1. Appuyez sur **HDD/DVD** pour choisir le mode DD.
- 2. Appuyez sur PLAY, un menu avec les titres apparaît à l'écran et le dernier programme enregistré commence à jouer derrière le menu des titres.
- 3. Appuyez sur  $\triangle/\blacktriangledown$  sur la télécommande pour sélection le titre que vous voulez. Le titre sélectionné sera joué derrière le menu des titres dès qu'il est sélectionné.

 4. Pour quitter le menu des titres et regarder le programme, appuyez à nouveau sur PLAY.

### **3.4. Lire des médias**

- 1. Appuyez sur **ON/OFF** pour allumer l'enregistreur DVD.
- 2. Appuyez sur **OPEN/CLOSE** pour ouvrir le plateau du disque et insérez le disque.
- 3. Le système commencera à lire le disque automatiquement. (Cela peut prendre quelques secondes avant de commencer).

### **3.5. Lire un CD photo, MP3 CD (optionnel) ou MPEG4 (optionnel)**

L'enregistreur DVD permet à l'utilisateur de parcourir et de gérer du contenu musical et photographique sur les différents périphériques de stockage de l'appareil. Quand un disque photo ou musique est inséré dans le lecteur, le système lance le Guide média.

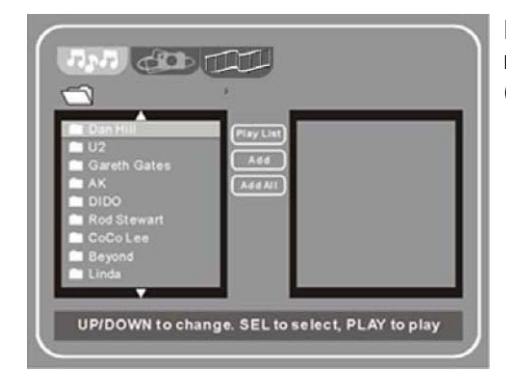

Pour des disques contenant différents types de médias, le menu est lancé comme suit : Musique (MP3) et Photo (JPG).

### **3.5.1. Lecture MP3 (optionnel)**

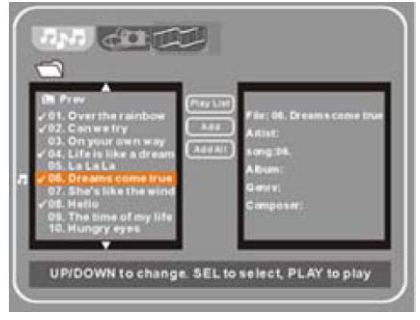

1. Les index/morceaux de musique du disque MP3 apparaîtront. Vous pouvez appuyer sur  $\triangle$ / $\blacktriangledown$ pour passer d'un morceau/index au suivant et appuyer sur **ENTER** pour ajouter/supprimer le morceau/index comme désiré.

### **- CONSEILS -**

- Vous n'avez pas besoin d'allumer votre poste TV pour lire des CD audio. Une fois que vous avez branché de bons haut-parleurs à l'enregistreur DVD, vous pouvez jouer des CD audio à tout moment.
- La touche **SHUFFLE** sur la télécommande fonctionne uniquement lors de la lecture de **CD audio** ou **CD MP3** et ne fonctionne pas pour les DVD, VCD, SVCD, etc.
- L'enregistreur DVD peut lire des fichiers MP3. MP3 (MPEG Audio Layer 3) est une technologie de compression audio qui comprime le son de qualité CD à une fraction de sa taille d'origine. Le fichier MP3 qui en résulte perd un peu de sa qualité sonore originale mais la taille de fichier plus petite permet de copier environ dix CD audio sur un disque.
- De la musique soumise à droits d'auteur peut être achetée et téléchargée sur le web pour un prix modique et de nombreux artistes offrent des échantillons au format MP3 de leurs dernières compositions.

### **3.5.2. Lecture CD photo**

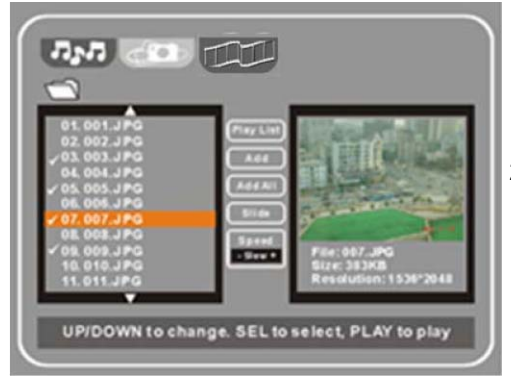

- 1. Les **\*.jpg** index/photos du disque photo apparaîtront. Vous pouvez appuyer sur  $\triangle$ / $\nabla$ pour passer d'une photo/index à la suivante et appuyer sur **ENTER** pour ajouter/supprimer la photo/index comme désiré.
- 2. Appuyez sur  $\triangleright$  pour afficher les photos sélectionnées.

### **- CONSEILS -**

- Zoom avant/arrière : Appuyez sur ZOOM sur la télécommande. Les échelles sont: 1/2, 1/4, 2x et 4x.
- Vous pouvez faire tourner les photos en appuyant sur  $\triangle$ / $\nabla$ / $\triangleleft$  sur la télécommande pendant le diaporama.

### **3.5.3. Lecture MPEG4 (optionnel)**

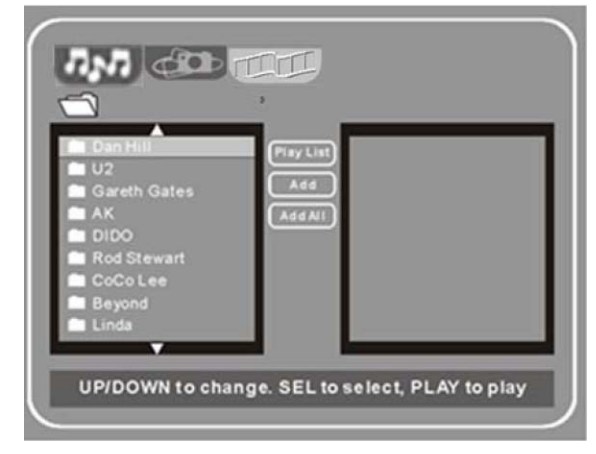

1. Les index/morceaux de musique du disque MPEG4 apparaîtront. Vous pouvez appuyer sur  $\triangle/\blacktriangledown$  pour passer d'un morceau/index au suivant et appuyer sur **ENTER** pour ajouter/supprimer le morceau/index comme désiré.

## **4. Enregistrer**

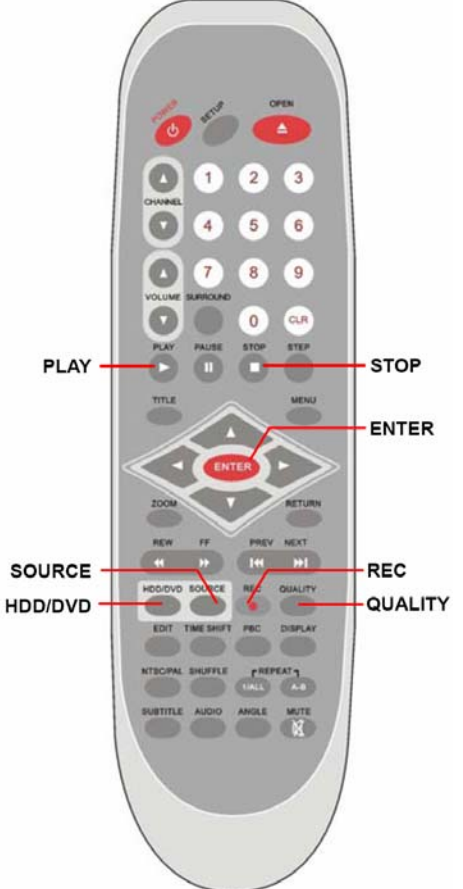

### **4.1 Enregistrer des sources externes sur le disque dur**

- 1. Appuyez sur **DD/DVD** pour mettre l'enregistreur en mode disque dur.
- 2. Appuyez sur **Quality** pour changer la qualité d'enregistrement.
- 3. Appuyez sur **Source** sur la télécommande pour choisir parmi les différentes sources externes.
- 4. Appuyez sur **REC** sur la télécommande pour lancer l'enregistrement.
- 5. Appuyez sur **Pause** pour pauser l'enregistrement, appuyez à nouveau sur **REC** pour poursuivre l'enregistrement.
- 6. Appuyez sur **Stop** sur la télécommande pour arrêter l'enregistrement sur le disque dur.

### **4.2 Enregistrer des sources externes sur DVD**

- 1. Appuyez sur **DD/DVD** pour mettre l'enregistreur en mode DVD.
- 2. Placez un disque DVD+RW ou DVD+R dans le plateau.
- 3. Appuyez sur **Quality** pour changer la qualité d'enregistrement.
- 4. Appuyez sur **Source** sur la télécommande pour choisir parmi les différentes sources externes.
- 5. Appuyez sur **REC** sur la télécommande pour lancer l'enregistrement.
- 6. Appuyez sur **Pause** pour pauser l'enregistrement, appuyez à nouveau sur **REC** pour poursuivre l'enregistrement.
- 7. Appuyez sur **Stop** sur la télécommande pour arrêter l'enregistrement sur DD.

### **- CONSEILS -**

- 1. La qualité d'enregistrement choisie sera mémorisée par le système.
- 2. Pendant le processus d'enregistrement, appuyez sur la touche REC pour prolonger la durée de l'enregistrement.

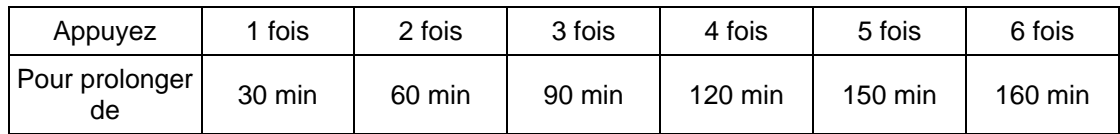

### **4.3. Contrôler un caméscope DV**

- 1. Appuyez sur **Source** sur la télécommande jusqu'à ce que la source DV soit sélectionnée.
- 2. Appuyez sur **Display** sur la télécommande. Un menu de contrôle DV apparaît en haut de l'écran.
- 3. Le caméscope DV peut maintenant être contrôlé par la télécommande de l'enregistreur.
- 4. Pour quitter le menu de contrôle DV, appuyez sur **Display**.
- 5. **Pour enregistrer, consultez les sections 4.1 et 4.2 (en page 29)**.

### **- REMARQUE -**

• Pendant l'enregistrement, l'enregistreur DVD s'arrêtera d'enregistrer s'il n'y a pas de signal entrant pendant 30 secondes.

### **4.4. Time shifting sur le disque dur**

Le TIME SHIFTING est une fonction spéciale qui enregistre temporairement le programme TV sur le disque dur pour le regarder plus tard.

### **- REMARQUE -**

- 1. Appuyez sur **Source** sur la télécommande pour choisir une chaîne TV.
- 2. Appuyez sur **Timeshift** pendant que vous regardez un programme TV. Le programme TV sera mis en pause.
- 3. Appuyez sur **Play** et la lecture commencera à partir du moment où le programme a été mis en pause.
- 4. Pour vous déplacer vers l'avant ou l'arrière dans le programme en time shifting, appuyez sur  $\blacktriangleleft/\blacktriangleright$  (REW/FF).
- 5. Pour pauser la lecture en time shifting, appuyez sur **Pause**. Pour continuer la lecture, appuyez sur **Play**.
- 6. Pour aller au point final de la période en time shifting, appuyez sur **Next**.
- 7. Pour arrêter le time shifting, appuyez sur **Stop**.

### **- CONSEILS -**

La fonction de time shifting stocke le programme sur le disque dur de manière temporaire. Quand vous arrêtez le time shifting, le programme stocké temporairement sera effacé.

### **4.5. Programmer un enregistrement**

**Lisez Programmer enregistrement (page 22)** 

# **5. Editer**

### **5.1 Edition sur disque dur**

### **5.1.1. Editer le nom du titre sur le DD**

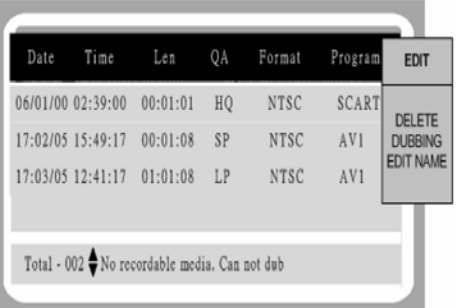

- 1. Appuyez sur **HD/DVD** pour mettre l'enregistreur en mode DD.
- 2. Appuyez sur **Play** pour entrer dans le menu des titres DD. Le dernier programme enregistré commence à jouer derrière le menu des titres.
- 3. Appuyez sur ▲/▼ sur la télécommande pour sélectionner le titre que vous voulez éditer.
- 4. Appuyez sur **EDIT**, la lecture sera mise en pause et une barre d'icônes d'édition apparaîtra à droite.
- 5. Appuyez sur **A/▼** pour sélectionner **Editer nom** et appuyez sur **ENTER**.
- 6. Un menu avec un clavier apparaît. Appuyez sur  $\triangle$ / $\nabla$ / $\triangle$ / $\triangleright$  pour choisir les caractères et appuyez sur **ENTER** pour les saisir.
- 7. Appuyez sur **Done** puis sur **ENTER** pour quitter cette section.

### **5.1.2 Copier un enregistrement du DD sur un DVD**

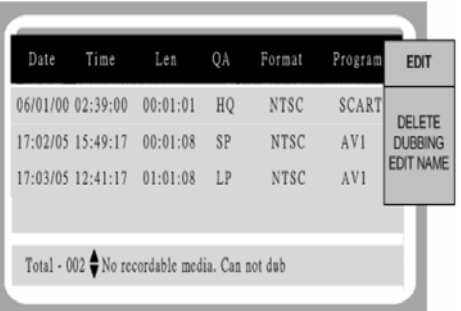

- 1. Appuyez sur **HD/DVD** pour mettre l'enregistreur en mode DD.
- 2. Appuyez sur **Play** pour entrer dans le menu des titres DD. Le dernier programme enregistré commence à jouer derrière le menu des titres.
- 3. Appuyez sur ▲/▼ sur la télécommande pour sélectionner le titre que vous voulez éditer.
- 4. Appuyez sur **EDIT**, la lecture sera mise en pause et une barre d'icônes d'édition apparaîtra à droite.
- 5. Appuyez sur ▲/▼ pour sélectionner COPIER et appuyez sur **ENTER**.
- 6. Choisissez **OUI** pour commencer la copie vers le disque DVD.

### **5.1.3. Supprimer un titre du disque dur**

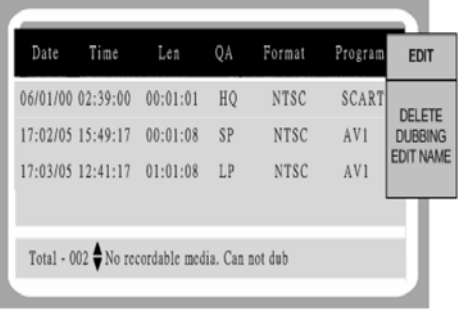

- 1. 1.Appuyez sur **HD/DVD** pour mettre l'enregistreur en mode DD.
- 2. Appuyez sur **Play** pour entrer dans le menu des titres DD. Le dernier programme enregistré commence à jouer derrière le menu des titres.
- 3. Appuyez sur  $\triangle$ / $\blacktriangledown$  sur la télécommande pour sélectionner le titre que vous voulez éditer.
- 4. Appuyez sur **EDIT**, la lecture sera mise en pause et une barre d'icônes d'édition apparaîtra à droite.
- 5. Appuyez sur ▲/▼ pour sélectionner Supprimer et appuyez sur **ENTER**.

### **5.2. Editer les titres du disque quand le disque n'est pas en lecture**

### **5.2.1. Supprimer un titre**

Suivez ces étapes pour supprimer un titre d'un DVD+RW uniquement :

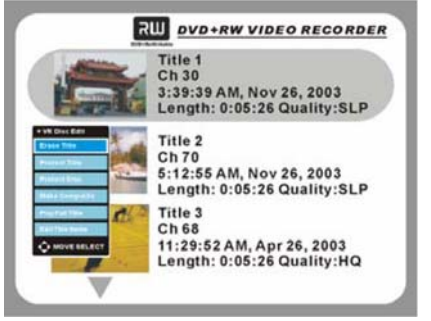

- 1. Appuyez sur  $\triangle/\blacktriangledown$  pour choisir le titre que vous voulez supprimer.
- 2. Appuyez sur **EDIT**.
- 3. Appuyez sur ▲/▼ pour sélectionner **Supprimer titre** et appuyez sur **ENTER** pour procéder.

### **5.2.2. Protéger/Déprotéger un titre**

Suivez ces étapes pour protéger un titre d'un DVD+RW uniquement :

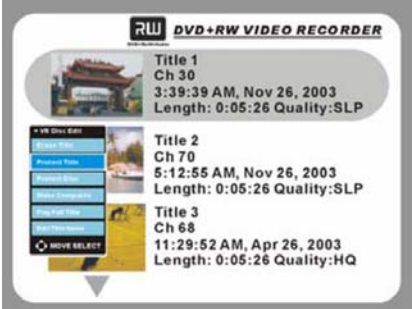

- 1. Appuyez sur  $\triangle/\blacktriangledown$  pour choisir le titre que vous voulez.
- 2. Appuyez sur **EDIT**.
- 3. Appuyez sur ▲/▼ pour sélectionner **Protéger/Déprotéger titre** et appuyez sur **ENTER** pour procéder.

### **- CONSEILS -**

Si le titre est protégé, les fonctions Supprimer titre, Fermer disque, Rendre compatible et Editer nom du titre seront invalides. Pour rétablir ces fonctions, déprotégez le titre.

### **5.2.3. Protéger/Déprotéger un disque**

Suivez ces étapes pour protéger un disque :

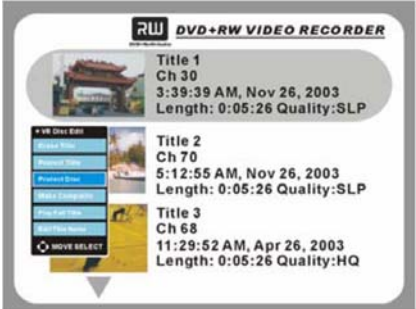

- 1. Appuyez sur **EDIT**.
- 2. Appuyez sur ▲/▼ pour sélectionner **Protéger/Déprotéger disque** et appuyez sur **ENTER** pour procéder.

### **- CONSEILS -**

Si le disque est protégé, les fonctions Supprimer titre, Fermer disque, Rendre compatible et Editer nom du titre seront invalides. Pour rétablir ces fonctions, déprotégez le disque.

### **5.2.4. Rendre compatible (DVD+RW)**

Suivez ces étapes pour rendre compatible un disque :

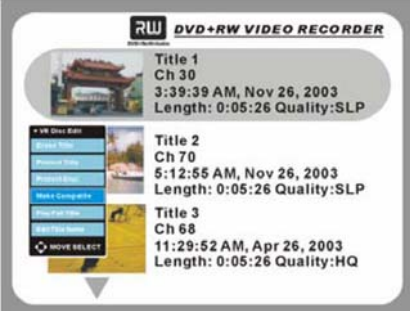

- 1. Appuyez sur **EDIT**.
- 2. Appuyez sur ▲/▼ pour sélectionner **Rendre compatible**.

### **- REMARQUE -**

• Vous devez rendre vos disques DVD+RW compatibles afin de pouvoir les lire sur d'autres lecteurs. Vous pouvez encore enregistrer sur le disque une fois qu'il a été rendu compatible (uniquement pour les disques DVD+RW).

### **5.2.5. Finaliser un disque (DVD+R)**

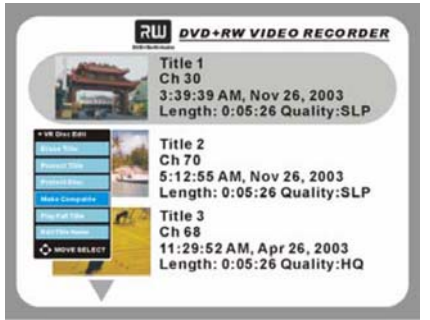

- 1. Appuyez sur **EDIT**.
- 2. Appuyez sur **A/▼** pour sélectionner **Finaliser disque**.

### **- REMARQUE -**

- Une fois que vous avez finalisé un disque DVD+R, vous ne pouvez plus enregistrer de titres sur le disque ou enregistrer le disque.
- Pour lire le disque sur d'autres lecteurs de DVD, vous devez finaliser le disque. Si le disque n'a pas été complètement finalisé, il ne peut pas être lu sur un lecteur DVD normal après enregistrement.

### **- CONSEILS -**

Comment augmenter la compatibilité du disque enregistré avec un lecteur de DVD normal ou le lecteur de DVD-ROM d'un ordinateur ?

**DVD+RW** : Il est recommandé d'utiliser les méthodes décrites dans cette section pour augmenter la compatibilité d'un disque DVD+RW enregistré avec un lecteur de DVD normal ou un lecteur de DVD-ROM. Quand vous avez effectué les opérations décrites dans cette section sur un DVD+RW, il est possible de continuer à enregistrer sur le même disque. **DVD+R** : Il est fortement recommandé de finaliser un disque DVD+R pour augmenter la compatibilité du disque enregistré avec les lecteurs de DVD normaux ou les lecteurs de DVD-ROM des ordinateurs.

### **5.2.6. Lire un titre entier**

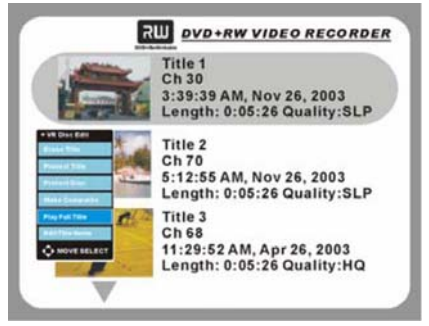

- 1. Appuyez sur  $\triangle/\nabla$  pour choisir le titre que vous voulez éditer.
- 2. Appuyez sur **EDIT**.
- 3. Appuyez sur ▲/▼ pour sélectionner Lire titre **entier**.
- 4. L'enregistreur DVD commence à lire le titre en entier (y compris les chapitres cachés, voir [Cacher un chapitre] page 36).

### **5.2.7 Editer le nom d'un titre**

Suivez les étapes ci-dessous pour éditer le nom d'un titre :

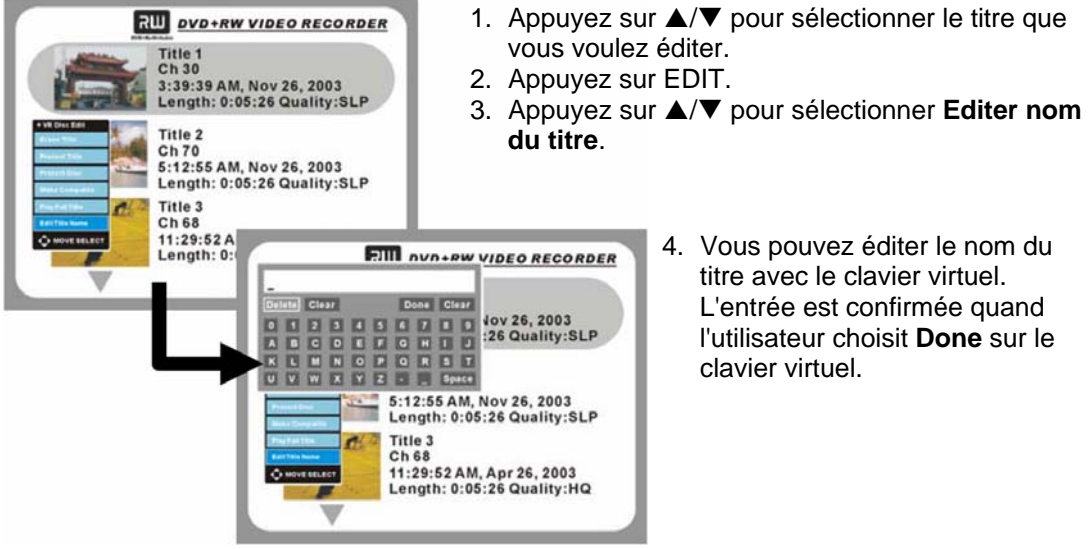

4. Vous pouvez éditer le nom du titre avec le clavier virtuel. L'entrée est confirmée quand l'utilisateur choisit **Done** sur le clavier virtuel.

### **5.2.8. Charger sur le disque dur**

Vous pouvez charger un fichier enregistrer sur le disque dur intégré.

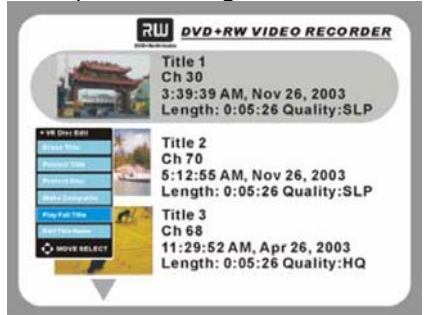

- 1. Appuyez sur ▲/▼ pour sélectionner le titre que vous voulez éditer.
- 2. Appuyez sur **EDIT**.
- 3. Appuyez sur **A/▼** pour sélectionner **Charger sur DD**.

### **5.3. Editer les titres quand le disque est en lecture**

### **5.3.1. Insérer un chapitre**

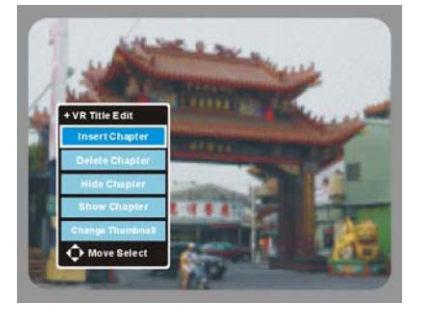

- 1. Appuyez sur ▲/▼ pour sélectionner le chapitre que vous voulez éditer.
- 2. Appuyez sur **PLAY/PAUSE**.
- 3. Appuyez sur **EDIT**.
- 4. Sélectionnez Insérer chapitre et appuyez sur **ENTER** à l'endroit où voulez insérer le chapitre.

### **5.3.2. Supprimer un chapitre**

Suivez les étapes ci-dessous pour supprimer un chapitre:

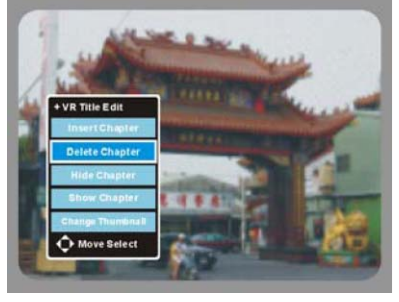

- 1. Appuyez sur ▲/▼ pour sélectionner le chapitre que vous voulez éditer.
- 2. Appuyez sur **PLAY/PAUSE**.
- 3. Appuyez sur **EDIT**.
- 4. Sélectionnez Supprimer chapitre et appuyez sur **ENTER** à l'endroit où voulez supprimer le chapitre.

### **5.3.3. Cacher un chapitre**

Suivez les étapes ci-dessous pour cacher un chapitre:

- 1. Appuyez sur ▲/▼ pour sélectionner le chapitre que vous voulez éditer.
- 2. Appuyez sur **PLAY/PAUSE**.
- 3. Appuyez sur **EDIT**.
- 4. Sélectionnez Cacher chapitre et appuyez sur **ENTER** à l'endroit où voulez cacher le chapitre.

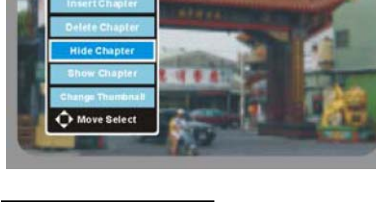

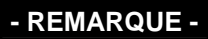

Vous devez insérer un chapitre avant de pouvoir le cacher. Les chapitres cachés ne sont pas affichés pendant une lecture normale. Vous devez utiliser Lire titre entier (voir page 34) pour afficher les chapitres cachés.

### **5.3.4. Afficher un chapitre**

Suivez ces étapes pour afficher un chapitre :

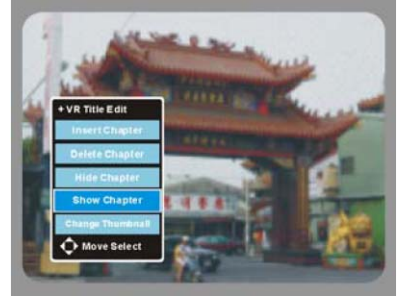

- 1. Appuyez sur  $\triangle$ / $\nabla$  pour sélectionner le chapitre que vous voulez éditer.
- 2. Appuyez sur **PLAY/PAUSE**.
- 3. Appuyez sur **EDIT**.
- 4. Sélectionnez **Afficher chapitre** et appuyez sur **ENTER** quand vous voyez **Caché** affiché à l'écran.

### **5.3.5. Changer la miniature**

Vous pouvez changer l'image miniature qui apparaît dans l'écran des miniatures. Suivez ces étapes pour insérer une nouvelle image :

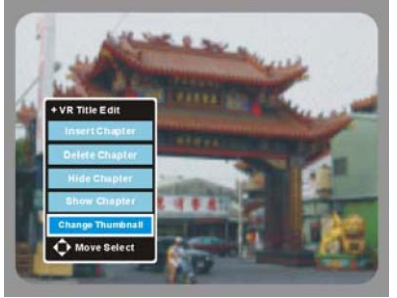

- 1. Appuyez sur  $\triangle/\blacktriangledown$  pour sélectionner le chapitre que vous voulez éditer.
- 2. Appuyez sur **PLAY/PAUSE**.
- 3. Appuyez sur **EDIT**.
- 4. Sélectionnez **Nouvelle miniature** et appuyez sur **ENTER** à la scène que vous voulez utiliser pour la nouvelle miniature.

# **6. Touches avancées**

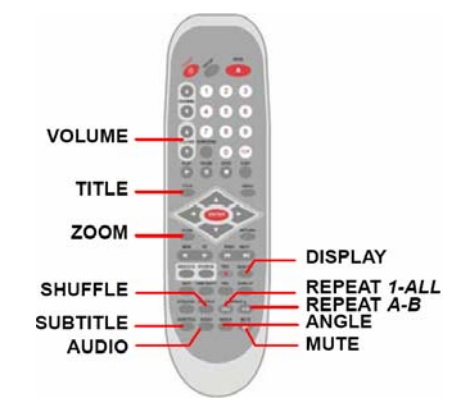

# **6.1. Display [Affichage]**

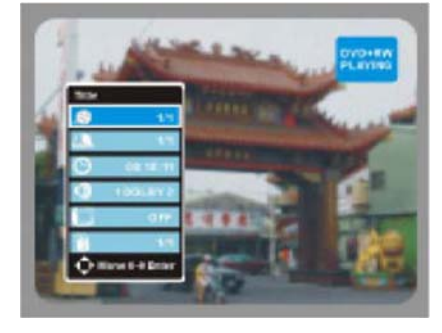

- 1. Appuyez sur **DISPLAY** pour entrer dans les options d'affichage.
- 2. Appuyez sur  $\triangle/\nabla$  pour choisir une sous-option.
- 3. Pour annuler, appuyez à nouveau sur **DISPLAY** et les messages disparaîtront.

Appuyez sur le message à l'écran et les informations suivantes seront affichées dans le coin en haut à gauche de l'écran dans ce ordre :

- **DVD :** Titre/Chapitre/Durée/Audio/Sous-titre/Angle.
- **VCD :** Titre/Chapitre/Durée/Audio/Sous-titre/PBC activé (ou désactivé).
- • **TITLE (Titre)**  Affiche le titre actuel. • **CHAPTER (Chapitre)**  Affiche le chapitre actuel. 00:10:11 • **TIME (Durée)**  Affiche la durée écoulée et permet de sauter à un point spécifique dans le temps.  $\bullet$ 1 DOLBY 2 • **AUDIO (Audio)**  Icône de sélection audio et de nombre de canaux. OFF • **SUBTITLE (Sous-titres)**  Affiche la langue actuelle des sous-titres.  $1/1$ • **ANGLE (Angle)**  Affiche l'angle actuel.
- **REMARQUE**

PBC activé/désactivé est applicable uniquement aux VCD 2.0.

### **6.2. Subtitle [Sous-titres]**

Appuyez sur **SUBTITLE** permet de changer la langue des sous-titres affichés à l'écran (prend en charge jusqu'à 32 langues). Appuyer plusieurs fois sur **SUBTITLE** permet d'afficher à la suite toutes les langues de sous-titrage disponibles sur le disque.

### **- REMARQUE -**

Si le disque ne prend pas en charge plusieurs langues de sous-titrage, cette fonction sera désactivée. Certains disques fournissent des sous-titres avec des diagrammes pour les personnes ayant des difficultés auditives.

### **6.3. Mute [Silence]**

Si vous appuyez sur **MUTE** pendant la lecture, le son sera temporairement coupé et une icône de silence apparaîtra à l'écran. Appuyez à nouveau sur **MUTE** pour rétablir le son.

### **6.4. Volume**

Pendant la lecture, appuyez sur + pour augmenter le volume entre 0 et 31 (max). Appuyez sur - pour diminuer le volume, 0 coupe le son complètement.

### **6.5. Title [Titre]**

Quand des options d'index sont disponibles sur un DVD :

- La plupart des DVD possèdent un menu d'index appelé Menu d'index du disque qui est souvent affiché à l'écran. En choisissant des fonctions spécifiques telles que langue, canaux de sortie audio, scène du film, autre introduction, etc., vous pouvez avoir des menus simples ou complexes selon les méthodes d'enregistrement.
- Appuyez sur **TITLE** pour retourner au menu principal et appuyez sur **MENU** pour entrer dans un sous-menu. Certains disques n'ont qu'un seul menu disponible ; dans ce cas, **TITLE** et **MENU** ont tous les deux la même fonction de retourner au menu principal.

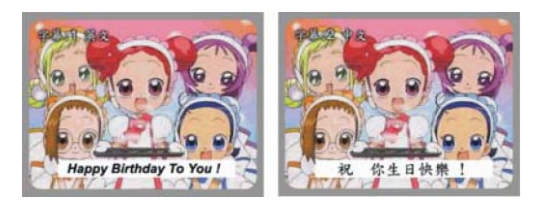

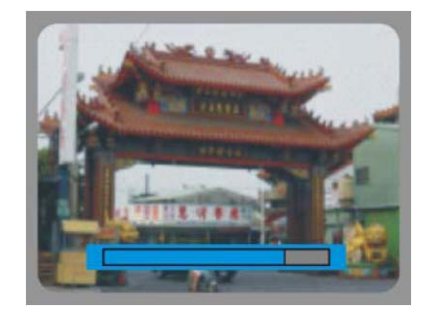

### **6.6. Repeat A-B [Répéter A-B]**

Lit de manière répétitive entre deux points choisis sur le disque.

- 1. Appuyez sur **A-B REPEAT** pendant la lecture du disque au début du segment (point A) que vous voulez afficher en continu et A apparaîtra dans le coin en haut à gauche de l'écran.
- 2. Appuyez à nouveau sur **A-B REPEAT** à la fin du segment (point B). L'enregistreur DVD retournera automatiquement au point A et commencera à répéter la lecture du segment A à B sans arrêt.
- 3. Appuyez une troisième fois sur **A-B REPEAT** pour l'annuler et le sous-titre disparaît.

### **6.7. Repeat 1/All [Répéter 1/tout]**

Répète le titre/chapitre/morceau et la durée écoulée pendant la lecture.

**DVD** : Appuyez une fois pour répéter le chapitre, deux fois pour répéter le titre, trois fois pour répéter tout et quatre fois pour annuler la répétition.

**VCD/CD** : Appuyez une fois pour répéter le morceau, deux fois pour répéter tous les morceaux et quatre fois pour annuler la répétition.

### **6.8. AUDIO**

Appuyez sur **AUDIO** permet de changer la langue parlée.

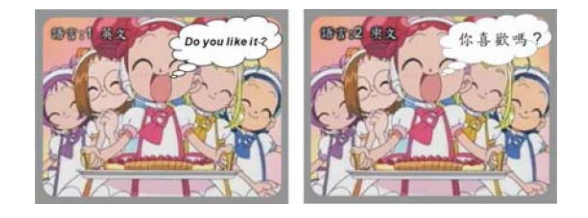

### **- REMARQUE -**

Tous les DVD ne prennent pas en charge la fonction multilingue.

### **6.9. NICAM**

- 1. Appuyez sur **SOURCE** pour passer en mode TV.
- 2. Appuyez sur **AUDIO** pour choisir le mode audio en entrée TV entre LANG 1 et LANG 2,

### **- REMARQUE -**

• La fonction NICAM n'est applicable que pour le mode de source de signal externe.

### **6.10. Angle**

•Quand un DVD prend en charge le multi-angle, vous pouvez appuyer sur le bouton ANGLE pendant la lecture pour changer l'angle de vue. Pendant ce temps, l'étiquette ANGLE sera affichée dans le coin en haut à droite de l'écran.

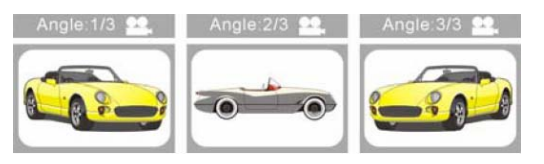

• Si un DVD ne prend pas en charge le multi-angle, il n'affichera que l'angle de vue principal.

### **6.11. ZOOM**

Appuyez en continu sur **ZOOM** pour un zoom avant ou arrière sur l'image de 200x, 400x à 800x.

### **6.12. Shuffle [Aléatoire]**

- Vous n'avez pas besoin d'allumer votre poste TV pour lire des CD audio. Une fois que vous avez branché de bons haut-parleurs à l'enregistreur DVD, vous pouvez jouer des CD audio à tout moment.
- 1. Appuyez sur **SHUFFLE** puis sur le bouton **ENTER**.
- 2. Appuyez sur  $\triangle/\blacktriangledown$  pour échanger entre le mode Aléatoire et le mode Normal.
- 3. Appuyez sur **ENTER** puis **SHUFFLE** pour quitter le menu de lecture aléatoire.

### **6.13. PBC**

- •La fonction PBC fournit un menu pour choisir et démarrer à partir d'un chapitre sélectionner, seulement pour les disques VCD 2.0 avec des menus enregistrés.
- Par défaut, la fonction PBC est activée. En appuyant une fois sur PBC, vous désactiverez cette fonction.

# **7. Contrôle d'accès (Disque DVD uniquement)**

Certains disques DVD possèdent une classification qui permet de contrôler l'accès à certaines scènes ou à des disques entiers dont le contenu ne serait pas approprié pour des enfants. Différents niveaux de contrôle d'accès sont affectés dans l'écran Classification de l'OSD de l'enregistreur DVD. Une fois qu'un contrôle d'accès est assigné à un disque, le mot de passe doit être rentré pour le retirer. Quand le contrôle d'accès est activé, les scènes indésirables sont filtrées et une scène alternative (si disponible) est affichée.

#### **Remarque :**

Avant de pouvoir accéder à l'écran Classification de l'OSD ou appliquer des restrictions de classification à des disques, vous devez définir un mot de passe à cinq chiffres.

### **7.1. Entrer le code secret pour le contrôle d'accès**

- 1. Appuyez sur **SETUP**.
- 2. Appuyez sur **△/▼** pour choisir **SECURITE**.
- 3. Choisissez MOT DE PASSE et appuyez sur ▶ pour entrer dans le champ à configurer.

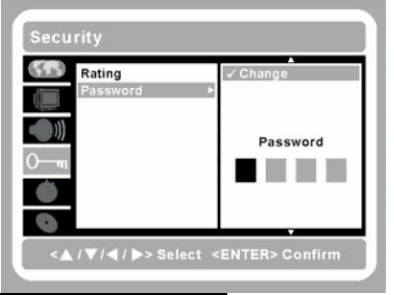

- 4. **Mot de passe par défaut : 1234** Entrez le mot de passe par défaut. Entrez le nouveau mot de passe à quatre chiffres avec les chiffres **0** à **9** et appuyez sur **ENTER**.
- 5. Entrez à nouveau le nouveau mot de passe et appuyez sur **ENTER** pour confirmer. Retournez ensuite au sous-menu **SECURITE**.

### **- IMPORTANT -**

Si vous oubliez le mot de passe, vous pouvez utiliser la fonction Réinitialisation usine pour supprimer le mot de passe. Vous pouvez alors en entrer un autre.

### **7.2. Utiliser la classification pour contrôler l'accès**

Les contrôles d'accès sont affectés de la manière suivante :

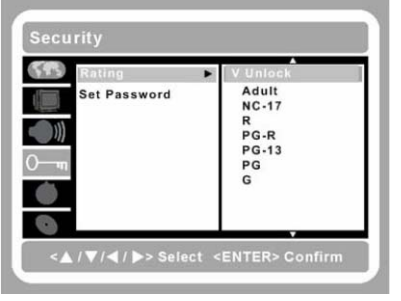

1. Adulte 4. PG-R

2. NC-17 Interdit aux moins de 17 ans 3. R Limité pour les moins de 17 ans. 5. PG-13 Mise en garde des parents

6. PG Supervision parentale conseillée 7. G Tout public

- 1. Appuyez sur **SETUP**.
- 2. Appuyez sur **△/▼** pour choisir **SECURITE**.
- 3. Choisissez CLASSIFICATION et appuyez sur  $\blacktriangleright$  pour entrer dans le champ à configurer.
- 4. Dans le champ à configurer, utilisez le  $\blacktriangle/\blacktriangledown$  niveau de contrôle d'accès et appuyez sur **ENTER** pour confirmer.

# **8. Dépannage**

### **8.1. Entrer le code secret pour le contrôle d'accès**

Ces instructions vous donnent des conseils pour résoudre les problèmes que vous pouvez rencontrer dans votre utilisation de l'enregistreur DVD. Si le problème ne peut pas être résolu, contactez votre revendeur pour assistance.

Souvent, après avoir passé du temps à dépanner, le problème peut être imputé à quelque chose d'aussi simple qu'une connexion lâche. Vérifiez les points suivants avant de continuer à la recherche d'une solution à votre problème spécifique.

- Utilisez un autre appareil électrique pour vérifier que la prise murale fonctionne.
- Vérifiez que l'enregistreur DVD est allumé.
- Vérifiez que tous les branchements sont fermes.
- Vérifiez que les périphériques connectés sont allumés.

### **8.2. Problèmes de télécommande**

#### **Problème : L'enregistreur DVD ne répond pas à la télécommande**

- 1. Dirigez la télécommande vers le capteur infrarouge de l'enregistreur DVD.
- 2. Vérifiez que le chemin entre la télécommande et le capteur n'est pas bloqué.
- 3. Vérifiez la polarité des piles.
- 4. Remplacez les piles.
- 5. Faites réparer la télécommande.

### **8.3 Problèmes audio**

### **Problème : Il n'y a pas de son**

- 1. Réglez le son avec la télécommande.
- 2. Réglez le volume de la source audio.
- 3. Vérifiez la connexion du câble audio.
- 4. Testez la sortie de la source audio avec d'autres haut-parleurs.
- 5. Faites réparer l'enregistreur DVD.

### **Problème : Le son est déformé**

- 1. Vérifiez la connexion du câble audio.
- 2. Testez la sortie de la source audio avec d'autres haut-parleurs.
- 3. Faites réparer l'enregistreur DVD.

### **8.4 Problèmes vidéo**

### **Problème : L'image est déformée**

- 1. Vérifiez la connexion des câbles vidéo.
- 2. Vérifiez que la bonne sortie vidéo est utilisée en appuyant sur la touche NTSC/PAL.
- 3. Vérifiez que le disque n'est pas sale.
- 4. Faites réparer l'enregistreur DVD.

### **8.5. Autres problèmes**

#### **Problème : Il n'y a pas de lecture quand le disque est inséré**

- 1. Le disque est vierge, essayez avec un autre disque.
- 2. Vérifiez que le disque est compatible et inséré sur la bonne face.
- 3. Vérifiez que le disque n'est pas sale.
- 4. Vérifiez que le code de région du disque est compatible avec votre région.
- 5. Faites réparer l'enregistreur DVD.

### **Problème : Vous ne pouvez pas enregistrer**

- 1. Le disque n'est pas enregistrable ou il est plein.
- 2. Le disque a été finalisé.
- 3. Faites réparer l'enregistreur DVD.

### **8.6. Réinitialiser aux valeurs par défaut**

Réinitialiser aux valeurs par défaut peut résoudre votre problème. Notez que les réglages tels que Date, Heure et Chaînes seront perdus. Faites comme suit :

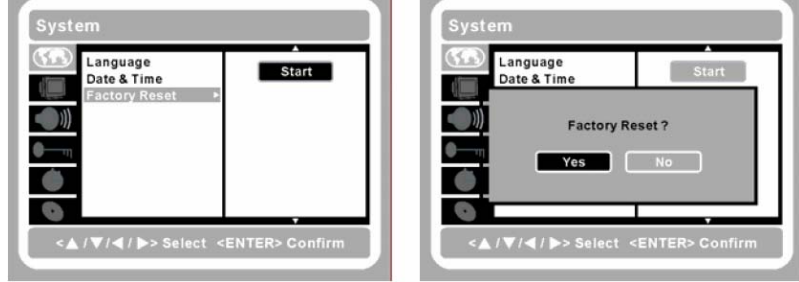

- 1. Appuyez sur **SETUP**.
- 2. Appuyez sur **△/▼** pour choisir **SYSTEME**.
- 3. Choisissez **Réinitialisation usine** et appuyez sur **>** pour entrer dans le champ à configurer.
- 4. Appuyez sur **ENTER** pour réinitialiser l'enregistreur DVD.

### **8.7. Nettoyer l'enregistreur DVD**

Suivez les instructions ci-dessous pour nettoyer le boîtier de l'enregistreur DVD.

- 1. Essuyez la poussière avec un chiffon propre moite.
- 2. Humidifiez le chiffon avec de l'eau tiède et essorez bien le chiffon puis essuyez le boîtier.
- 3. Rincez le chiffon et essuyez à nouveau.

### **Mise en garde:**

- 1. N'oubliez pas d'éteindre et de débrancher l'enregistreur DVD au moins une heure avant de le nettoyer.
- 2. Utilisez uniquement un chiffon moite pour le nettoyage.
- 3. Si un petit peu d'eau rentre à l'intérieur de l'enregistreur DVD pendant le nettoyage, laissez-le débranché dans une pièce bien aérée pendant plusieurs heures avant de l'utiliser.
- 4. Pour éviter une décoloration ou un changement de couleur du boîtier, n'utilisez pas de nettoyants abrasifs à base d'alcool.

A01-A0005310

#### **La société se réserve le droit de modifier le contenu de ce manuel à tout moment sans préavis.**

# **9. Spécifications**

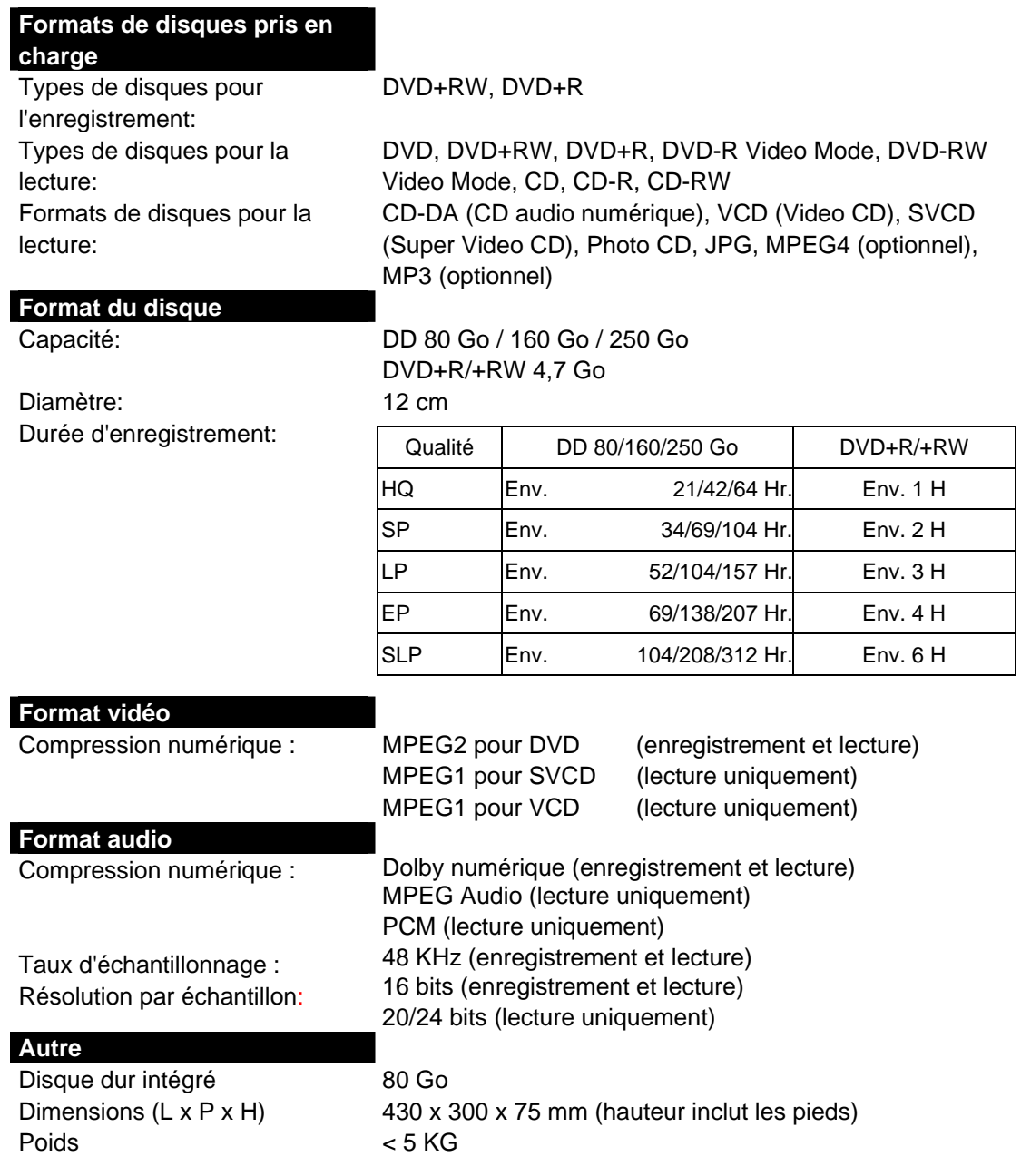

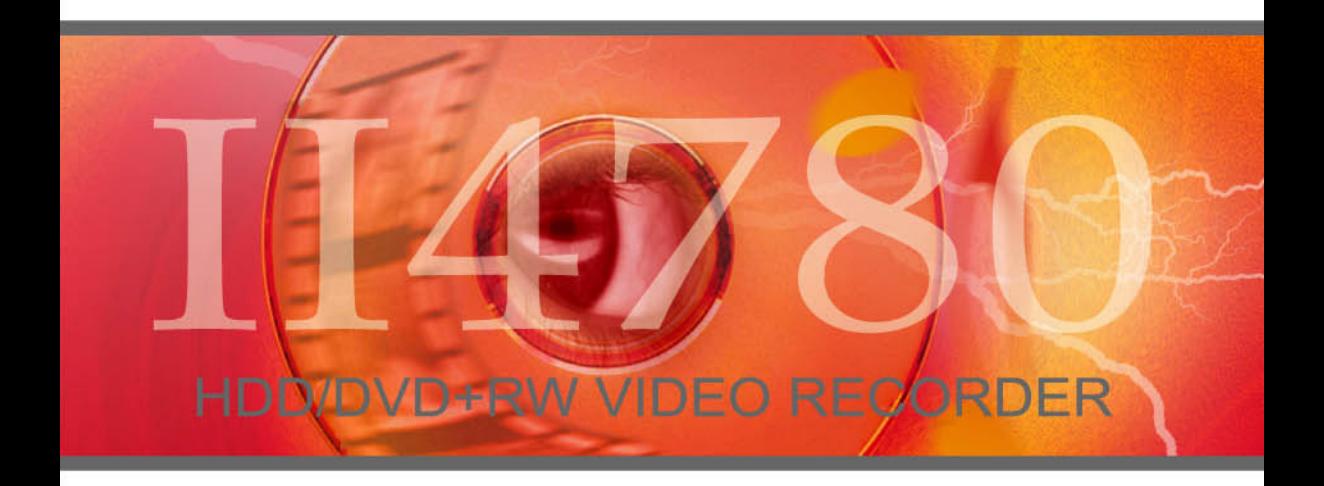

**IISONIC ASIA CORPORATION**